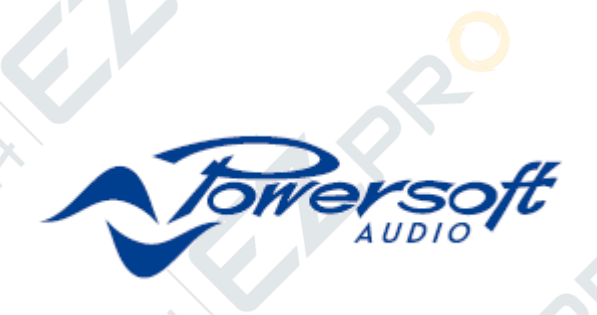

# **X** 系列

高性能专业音频放大器,带自动平衡式多相电源、DANTE 网络输入、内置扬声器管理

系统与信号路由,可无线远程控制

# **X8**,**X4** 功放平台

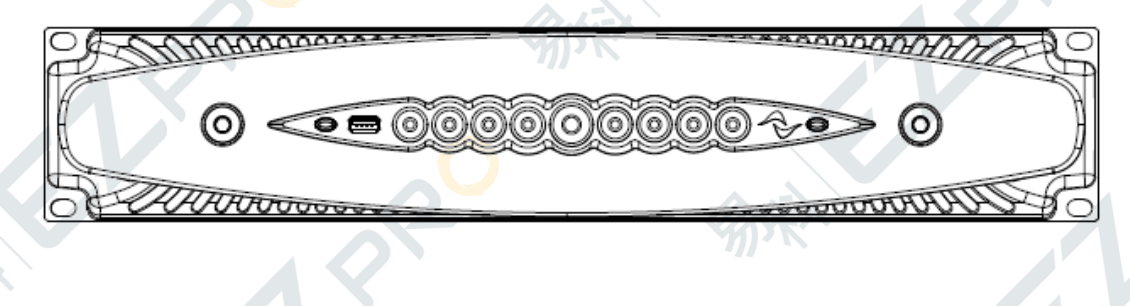

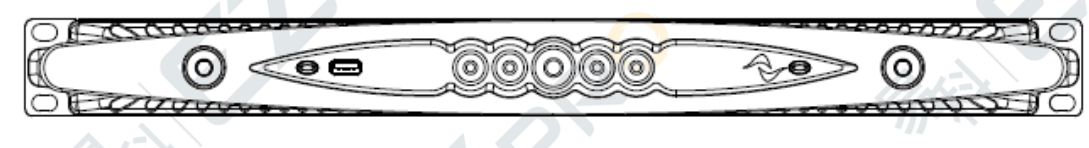

用户手册

**2014** 年 **9** 月

© 2014 Powersoft DO000148 保存本手册以供将来

**MARD** RO 这本使用手册的编写者(按姓名字母排序): Cati Marco, Chelli Luigi, Franceschi Paolo, Donati Mauro, Gaetti Alberto, LandiniPiero, Lastrucci Claudio, Paolinelli Alessandro, Perini Simone. 数据若有修改,恕不另行通知。<br>获取最新更新,请查阅 www.powersoft-au. 获取最新更新,请查阅 [www.powersoft-audio.com](http://www.powersoft-audio.com/) 的网上版本。

EN P

ENS.

1 PRO

EN.

EN F

**MENTRE** 

**MENTRE** 

**MENTRED** 

**MENTRO** 

**RIFEX** 

**ARRANTE** 

**RANCES** 

**VENTRED** 

RIVER A

**MAR** 

**AFRICAN REC** 

**MANUSCRIPTION** 

RIVER D

**AXA** 

EN S

 $A^{\diamond}$ 

# x系列 用户手册

### 目录 रे

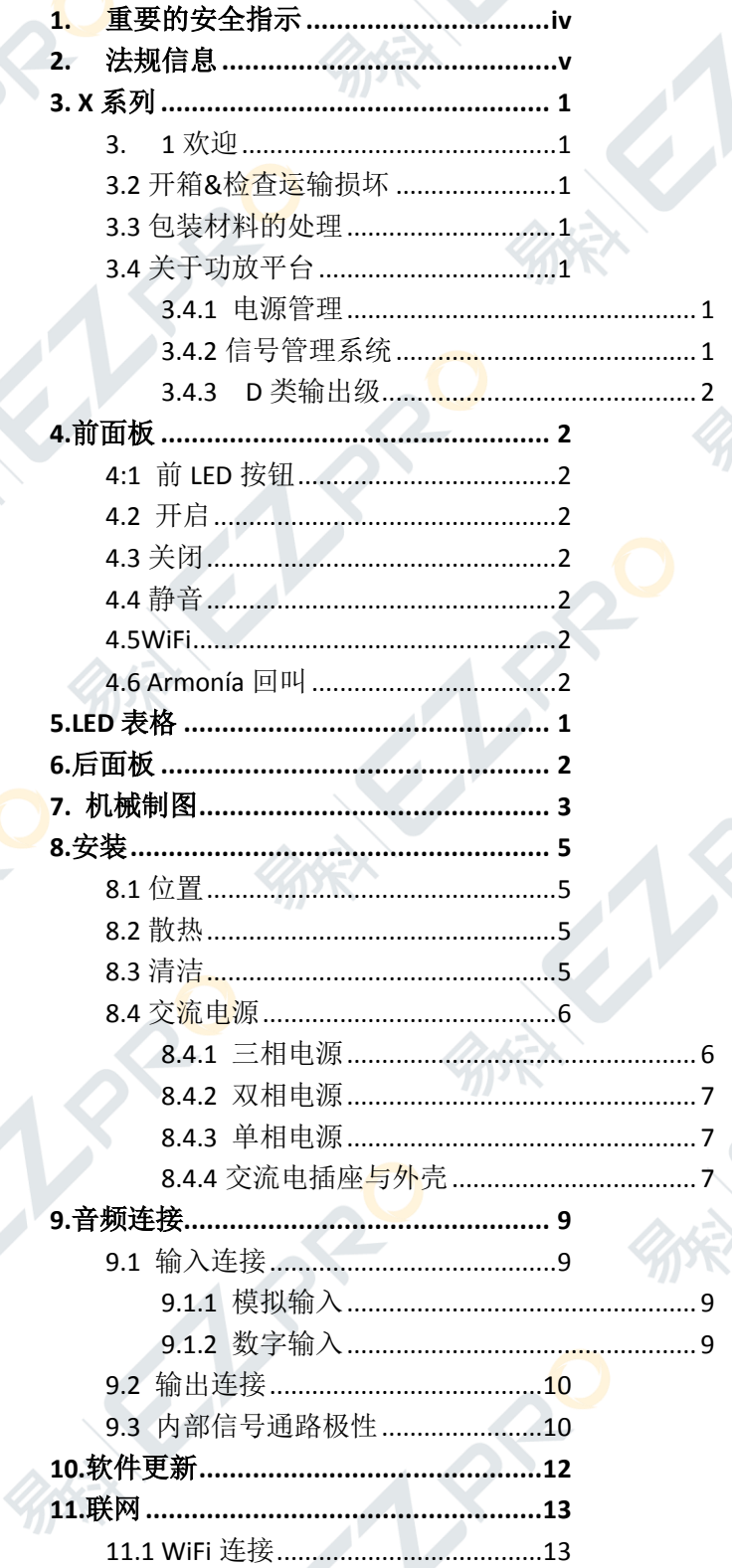

 $\overline{\phantom{a}}$ 

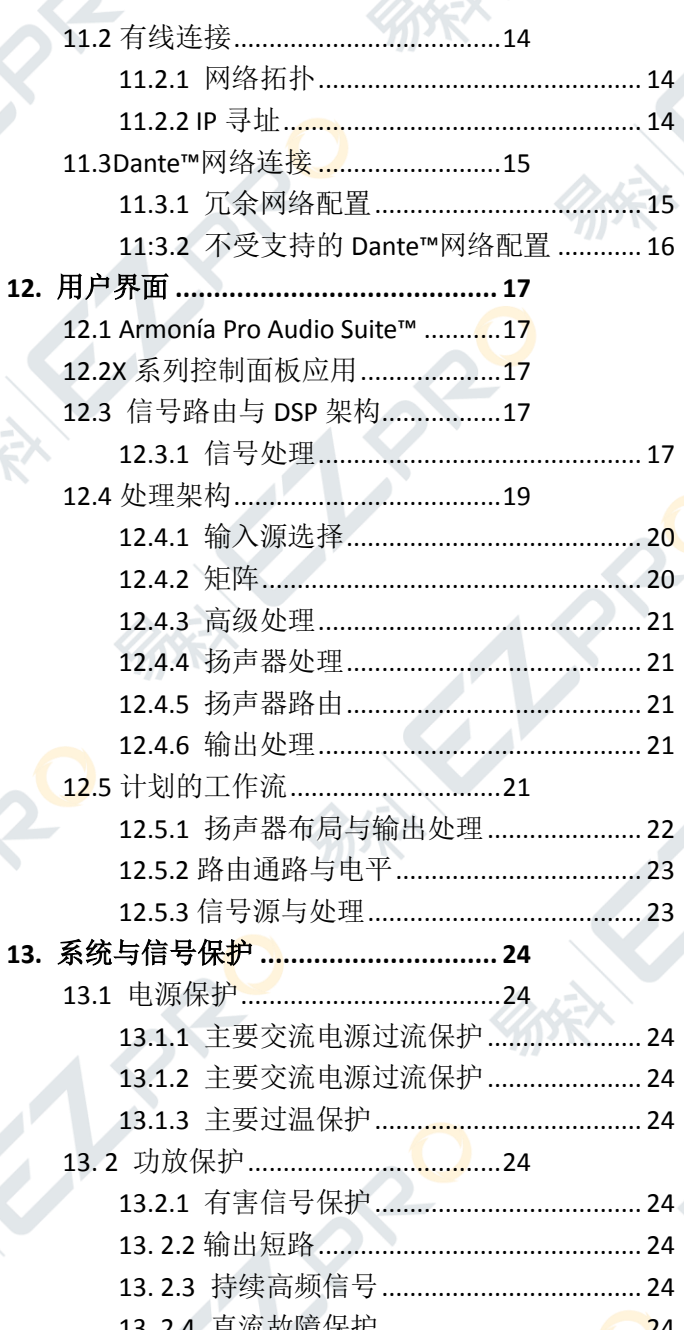

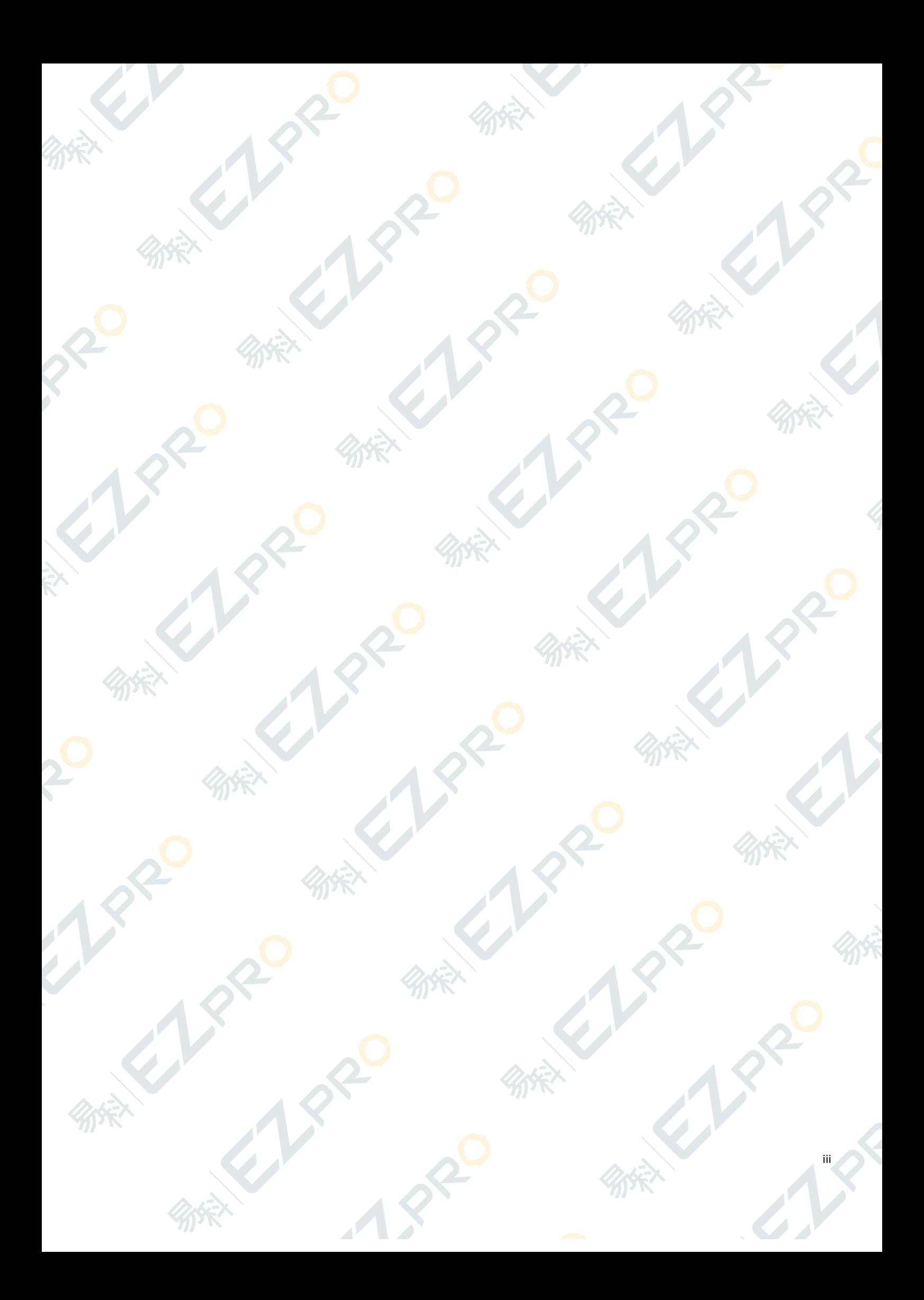

# <span id="page-4-0"></span>1.重要的安全指示

#### 图形符号含义

带闪电标志的三角形用于警告用户该产品 存在触电危险。 带感叹号的三角形用于提醒用户此处有重 要的操作和维修指示。

CE 标志表示低压兼容和电磁兼容。

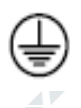

Ā

( F

该标志表示接地。

该标志表示该设备只在室内使用。

该标志表示该产品符合欧洲议会关于报废 电子电气设备(WEEE)的 2002/96/EC 指令 与 2003/108/EC 指令。 警告:为减少电击风险,请勿试图打开本设

备的任何部件。设备内部无用户可维修部 件。如需维修,请联系授权的专业人员。 请将电源线从交流插座拨掉,将该设备从交 流电源完全断开。

电源线的电源插头必须保持随时可取用状 态。

请避免设备淋雨、受潮或让液体滴洒在设备 上。诸如花瓶一类带有液体的物体不得放置 在本设备上面。

本设备须安装在机柜里。请勿将功放与电源 线直接连接,请通过空开断路器将功放的电 源线接入电源配电箱。

若本设备安装在箱体或架子上,请确保各面 都有足够的空间进行散热(前后通风口位置 相距 50 厘米)

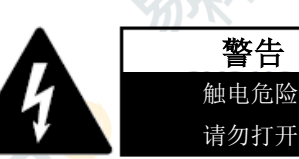

电能可帮助实现很多有用的功能。本设备在设计与制造 上竭力确保您的个人安全。但是,不当操作可能会造成 触电或火灾。

为确保本产品的安全使用,请遵守基本的安装、使用与 维修规定。请在使用前仔细阅读这些"重要的安全保障 措施"。

#### 重要的安全指示

- 1. 请阅读所有指示。
- 2. 请保留所有指示。
- 3. 注意所有警告。
- 4. 遵守所有指示。
- 5. 使用设备时,请勿靠近水源。
- 6. 仅用干布清洁。
- 7. 请勿堵塞通风口。按照生产商说明书安装。
- 8.安装请勿靠近任何热源,包括散热器、火炉或其他产 生热量的设备。
- 9. 请勿破坏极性或接地类型插头的安全设计。极性插头 有两个插片,一个插片略宽。接地类型插头有两个 插片,第三个为接地端。较宽插片或第三个接地端 出于安全设计,如果提供插头与插座无法配合,请 咨询电工更换插座。
- 10. 保护电源线不被踩踏或挤压,特别是在插头、电源 插座以及连接设备处。
- 11. 仅选用生产商指定的附件/配件。
- 12. 仅选用生产商指定或随设备配套销售的推车、支架、 三脚架、托架或桌子。若使用推车,移动推车/设备 的组合时务必谨慎小心,避免翻倒造成伤害。
- 13. 雷雨天或长时间不使用,请拔掉电源。
- 14. 请将维修服务交予授权的人员。本设备因任何原因 造成的损坏均需维修,包括电源线或插头损坏,液 体滴落或异物落入设备,淋雨或受潮,运行异常或 设备跌落。

iv

# <span id="page-5-0"></span>2.法规信息

#### **FCC** 合规声明

此设备符合联邦通讯委员会(FCC)标准第 15 部分。此 设备运作过程中必须符合以下 2 个条件:(1) 此设备不 造成有害干扰,(2)此设备必须能承受所接收到的干扰, 包括可能会导致运作不正常的干扰。

警告:任何未经许可之更改或修改,都可能导致有损用 户使用该设备的权利。

注: 经测试, 此设备符合 FCC 条例第 15 部分对 A 类数 字设备所做的限定。这些限定提供合理保护,防止对住 宅设施造成有害干扰。此设备产生、使用并放射无线电 频率,如不按照标准正常安装使用,可能会对无线电通 讯造成有害干扰。然而,无法保证采用何种安装模式可 以完全避免干扰。可通过打开、关闭设备检查是否对无 线电或电视信号接收造成有害干扰,若确实造成有害干 扰,用户可尝试采取以下一项或多项措施排除干扰:

- ►调整接收天线的方向或位置。
- ►增加设备与接收器间的距离。
- ►将设备连接至另一条电路的插座上,不与接收器处于 同一电路。
- ►咨询经销商或有经验的无线电/电视技术人员寻求帮 助。

#### **WEEE** 指令

若需报废产品,请尽可能回收所有部件。

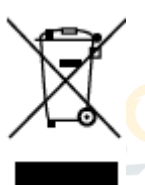

此标志表示,若终端用户丢弃此产品, 需送至特定的回收系统,用于循环利用。 通过区分此产品与其它家用类型废品, 可降低垃圾焚烧与填埋数量,节约资源。

报废电子电气设备指令(WEEE指令)旨在最大化减低电 气电子产品对环境的影响。PowersoftS.p.A.遵守欧盟废 弃电子电气设备回收指令2002/96/EC 以及2003/108/EC, 致力于减少垃圾填埋的报废电子电气设备数量。 Powersoft所有的产品都具有WEEE标识,表示该产品不 可与其它废品一起处理。相反,用户有责任将产品交给 授权的废品加工处理商或交还PowesoftS.p.A.处理报废 的电子电气设备。欲获知循环报废设备的地址,请联系 PowesoftS.p.A.或本地的经销商。

### **EC** 合规声明

制造商: PowersoftS.p.A. via E. Conti 5 50018 Scandicci (Fi) Italy

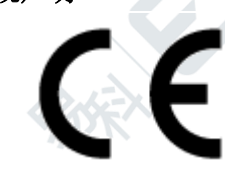

#### 兹声明,我们负责生产的产品:

- 型号:**X4**,**X8**
- 用途:专业音频功放

符合欧盟 EC 指令的相关条规及修正条款, 国内立法执 行这些指令:

- ▶2006/95/EC 低电压指令
- ▶ 2004/108/EC 电磁兼容指令
- ▶ 2002/95/CE 限制在电子电器设备中使用某些有害成 分的指令

执行以下调和标准:

►EN 55103-1:2009 /A1:2012 ►EN 55014-1:2006 /A1:2009 /A2:2011 ►EN 55022:2010 /AC:2011 ►EN 61000-3-2:2006 /A1:2009 /A2: 2009 ►EN 61000-3-3:2013 ►EN 61000-3-11:2000 ►EN 61000-3-12:2011 ►EN 55103-2:2009 /IS:2012 ►EN 61000-4-2:2009 ►EN61000-4-3:2006/A1:2008/IS1:2009/A2:2010 ►EN 61000-4-4:2012 ►EN 61000-4-5:2006 ►EN 61000-4-6:2014 ►EN 61000-4-11:2004 ►EN 60065:2002 /A1:2006 /A11:2008 /A2:2010 /A12:2011 Scandicci, 2014 年 7 月 15 日

Luca Lastrucci

总经理

v

仅用于咨询合规问题: compliance@powersoft.it

#### **WiFi** 声明

此设备包含 WiFi 模块  $C \in \mathbb{O}$ FCC ID: RYK-WUBR508N IC ID: 6158A-WUBR508N

#### **FCC** 声明

此设备包含一个 WiFi 模块,经测试此设备符合 FCC 条 例第 15 部分对 A 类数字设备所做的限定。这些限定是 为了提供合理保护,防止对住宅设施造成有害干扰。此 设备产生、使用并放射无线电频率,如不按照标准正常 安装使用,可能会对无线电通讯造成有害干扰。然而, 无法保证采用何种安装模式可以完全避免干扰。可通过 打开、关闭设备检查是否对无线电或电视信号接收造成 有害干扰,若确实造成有害干扰,用户可尝试采取以下 一项或多项措施排除干扰:

- ►调整接收天线的方向或位置。
- ►增加设备与接收器间的距离。
- ►将设备连接至另一条电路的插座上,不与接收器处于 同一电路。
- ►咨询经销商或有经验的无线电/电视技术人员寻求帮 助。

FCC 警告: 任何未经许可之更改或修改, 都可能导致有 损用户使用该设备的权利。

此设备包含一个装置,它符合联邦通讯委员会(FCC) 标准第 15 部分。此装置运作过程中必须符合以下 2 个 条件:

- 1. 此设备不会造成有害干扰;
- 2. 此设备必须能承受所接收到的干扰,包括可能会导 致运作不正常的干扰。

此设备在5.15 至5.25 GHz 频率范围运作时, 仅限室内 使用。终端用户必须选择特定的传输通道,以符合室外 无线规则要求。

此设备包含一个装置,它符合美国国家标准学会/电气电 子工程师学会 (ANSI/IEEE) 规程 C95.1-1999 中关于公众 /无控制暴露限值的特定吸收率(SAR)标准,并已按照 OET规范第65条及补充规范C规定的测试方法和程序进 行测试。建议在距离人体20厘米外安装和使用此设备。

#### **IC** 声明

此设备包含一个装置,它符合加拿大无线标准RSS-210。 此设备运作过程中必须符合以下 2 个条件: 1. 此设备不会造成有害干扰;

2. 此设备必须能承受所接收到的干扰,包括可能会导 致运作不正常的干扰。

#### **IC** 辐射暴露声明

此设备包含一个装置,它符合针对未受控制环境所指定 的IC辐射暴露限值。建议在距离人体20厘米外安装和使 用此设备。

注意:未经授权而对此设备进行更改,导致无线电或电 视接收干扰的,制造商概不负责。此类更改可能导致有 损用户使用该设备的权利。

#### 欧盟合规声明

兹声明,Powersoft 产品所包含的 WiFi 模块符合 2006/95/EC 与 1999/5/EC 指令中的核心要求与其它相关 规定。此装置是一个 2.4 与 5 Ghz 的宽频传输系统(无 线电收发器),除了法国和意大利(这两个国家执行限 制使用标准),可在所有欧盟成员国以及欧洲自由贸易 联盟国家使用。

在意大利,终端用户可在国家射频频谱机构申请授权, 使用装置搭建户外无线电连接,或申请公开访问无线电 通讯与网络服务。

在法国,此装置可能不被允许搭建户外无线电连接,在 某些地区射频输出功率可能会限制为 2454 至 2483.5 MHz 频段中的 10 mW EIRP。欲获取更多信息,终端用户 可联系法国的国家射频频谱机构。

此设备包含一个 A 类装置。在家用环境中, 此产品可能 会导致无线电干扰,建议用户采取相关应对措施。

爆炸装置接近预警——切勿在非屏蔽的雷管旁或在易 爆环境中使用便携式发射机(如无线网络装置),除非 装置经过更改可以如此使用。

此装置在室内安装时,可在所有的欧盟国家使用。终端 用户必须选择特定的传输通道,以符合户外无线规定标 准。

此 CE 标志对欧洲经济共同体委员会颁布的电信终端设

vi

备指令 (1999/5/EC) CC 1 有效。

欧洲代表: PowersoftS.p.A. via E. Conti, 5 50018 Scandicci (FI), Italy

# <span id="page-7-0"></span>**3. X** 系列

## <span id="page-7-1"></span>**3. 1** 欢迎

恭喜您购买了 Powersoft X 系列功放!

我们知道您已急不可待,想立即体验 X8 或 X4, 但 请稍微花点时间,阅读本用户手册和安全指示。若有任 何问题,请随时联系您的经销商或 Powersoft。

Powersft X 系列改写了功放平台这个概念: X8 是 8 通道功放; X4 在一个机架单位里提供 4 路通道。这两个 型号都具有全新的通道路由系统、电源以及功能全面的 DSP。Powersoft X8 与 X4 支持 AES3、两个冗余的 Dante™

(Dante™是 Audinate®公司的产品,可实现数字音频流 传输)以及模拟输入,每通道可提供最多 4 个可选择的 不同输入源。

Armonía ProAudio Suite™专业音频软件包为系统配 置与调试提供直观界面,可全面控制数字音频处理,实 时监控系统性能。集成的 WiFi 连接让用户在智能手机或 平板电脑上,通过专为本地监控而开发的用户界面访问 和管理 Powersoft X 系列。

Powersoft X4与X8使功放的质量和易用性标准更上 一个台阶:它们适合您的配置,节省空间,质量轻便, 继承了 Powersoft 传奇般的高效能,并且具有全新的全 球兼容的多相电源。

## <span id="page-7-2"></span>**3.2** 开箱**&**检查运输损坏

您的Powersoft产品在出厂之前已接受过全面检测。 在打开前请仔细检查运输包装,之后,立即检查您的新 产品。如果发现有任何损害,请立即通知运输公司。 包装里主要包含:

►一台 X 系列功放

- ►一个交流电 PC 5/5-STF1-7,62 凤凰芯接头
- ►一个交流电接头罩
- ►一本快速指南
- ►这本用户指南

## <span id="page-7-3"></span>**3.3** 包装材料的处理

运输材料和保护性包装材料均对生态环境无害,可 正常处理并回收利用。

请不要把这些材料简单扔掉,保证将它们交付以便 回收利用。

# <span id="page-7-4"></span>**3.4** 关于功放平台

Powersoft X系列在一个多通道功放里集成了一个电 源箱和功能全面的DSP,提供与众不同的解决方案,该 方案可扩展且节约成本,适用于任何应用。

### <span id="page-7-5"></span>**3.4.1** 电源管理

电源管理非常容易操作:用户无需手动设置即可实 现全球交流电兼容和负载平衡。

电源可在大范围电源电压(如从85 VAC到460 VAC) 中操作,适用于任何交流电源配电系统:单相、双相或 三相。

X系列功放平台非常灵活,在可变的电源电压中也 能正常运行。它具有先进的负载平衡系统,可优化电源 功率。与多相电线连接后,系统可在所有可用的相线中 分配功率请求,使可变电源电压对系统性能的影响减至 最低。

功率因数校正(PFC)和专利的智能轨管理(SRM) 技术可最大化提高电源的可靠度与效能,进一步降低功 耗。

Powersoft可靠的电源技术与全面电路保护设计可 保证所有输出通道的高输出功率。

## <span id="page-7-6"></span>**3.4.2** 信号管理系统

PowersoftX系列功放平台具有完全数字音频信号管 理系统,该系统基于ARM Cortex A-8 处理器与TI C6000 DSP平台。这一令人印象深刻的机载计算能力具有创新

的信号处理, 提供非布尔型信号路由与混合与带升余弦、 IIR与FIR滤波器的多级均衡,输入处理延时可达到4秒, 时间校准为200毫秒, 此外还提供增益与极性调整、分 频器、峰值限幅器、TruePower™限幅器以及Active DampingControl™主动阻尼控制。

Cirrus Logic CS 5368 与 Analog Devices ADAU 1966 转换器分别用于模数与数模转换,两者都具有Tandem™ 结构, 提供24位 @ 96 kHz的模数/数模转换 (32位浮点 内部通路处理),可实现无语伦比的清晰度与动态范围 (高达127 dB)。

四个AES3输入与两个冗余Dante™端口可保证每路 通道最多具有4个可选择的不同输入源。

Powersoft X 系列的设置参数可全面集成进 Armonía Pro Audio Suite™专业音频软件包, 提供直观的 界面,可全面控制数字音频处理,实时监控系统性能。 集成的 WiFi 连接让用户在智能手机或平板电脑上,

通过转为本地监控而开发的用户界面访问和管理 X8 与 X4。

## <span id="page-8-0"></span>**3.4.3 D** 类输出级

X8与X4 D类输出级更紧凑、更可靠,可实现高输 出功率与自然音质,几乎可匹配从2Ω到高阻抗分布式线 路的任何负载阻抗。

我们对D类输出级的多年研究与操作应用取得了不 少进展,开发出创新性能与先进技术,提高了Powersoft 功放的效能与可靠度。

Powersoft D类输出级具有传奇般的高效能,因为它 利用了反电动势循环技术,储存了从扬声器返回的无功 电能(对线性放大器而言一般意味着很大的危险),将 之作为有功输出功率。

# <span id="page-9-0"></span>**4.**前面板

# <span id="page-9-1"></span>**4:1** 前 **LED** 按钮

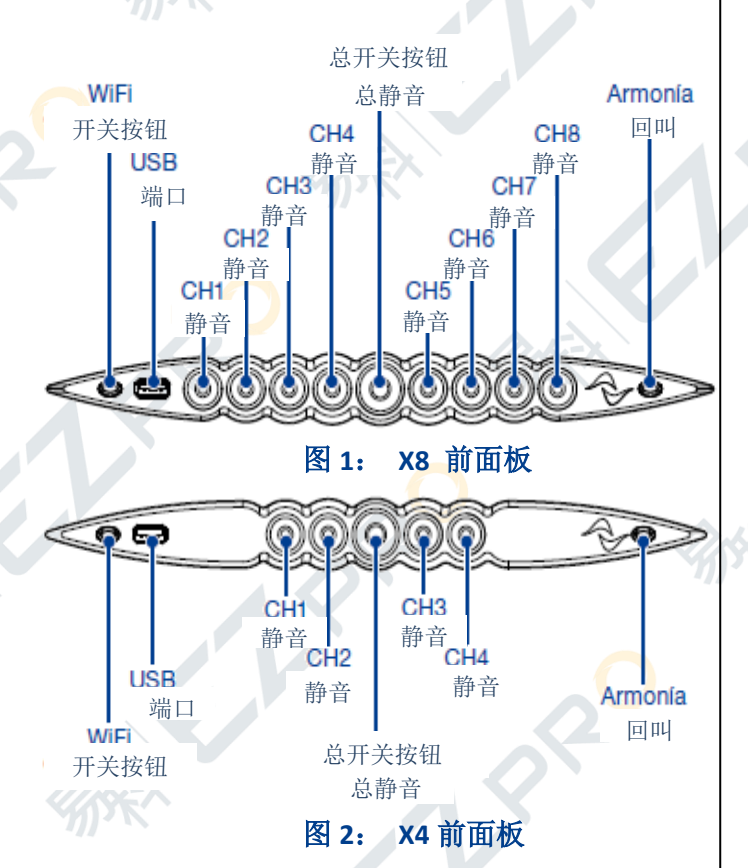

# <span id="page-9-2"></span>**4.2** 开启

将功放连接至电网后,功放的电源开始为辅助系统 供电。中间按钮的边缘白光闪烁,意味着功放处于待机 模式。

按下中间按钮将启动功放。

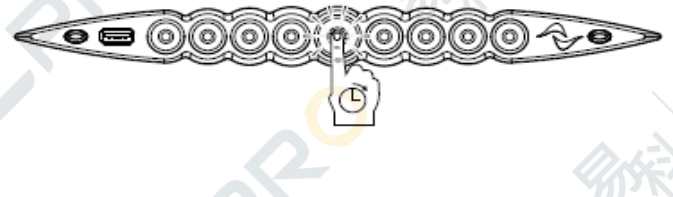

# <span id="page-9-3"></span>**4.3** 关闭

长按中间按钮3秒关闭功放。功放平台转入待机模 式,中间按钮的边沿白光闪烁。 只有拔掉电源插头,才能完全关闭功放平台。

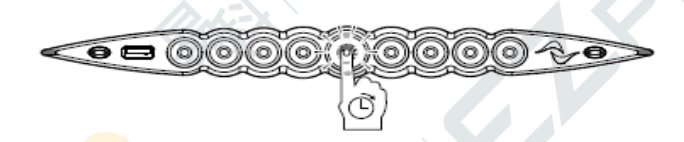

# <span id="page-9-4"></span>**4.4** 静音

短按中间按钮可使所有启用通道静音/解除静音,按 下此键,已静音的通道<mark>扔然</mark>保持静音状态。

除了中间按钮的所有其它圆形按钮,可使特定的输 出通道静音/解除静音(参见图1与图2)

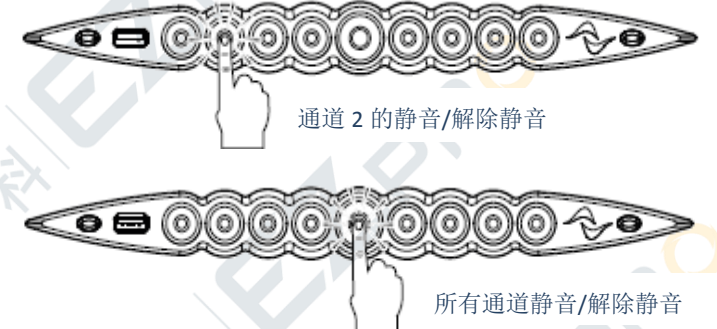

# <span id="page-9-5"></span>**4.5WiFi**

按下最左边的按钮,按钮变亮,系统会建立新的本 地WiFi网络,网络名的组成为:**Powersoft-**型号名*-*序列 号(如Powersoft-X8-70133),默认密码为**0123456789**。 请参见"11:1WiFi连接"一章获取更详细说明。

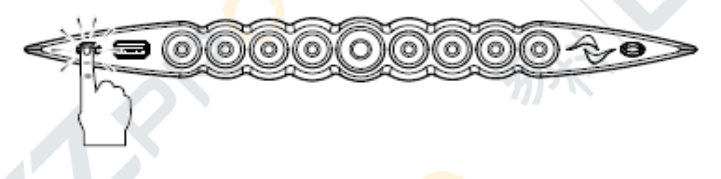

# <span id="page-9-6"></span>**4.6 Armon**í**a** 回叫

要让Armonía工作空间识别该单元,按下最右边的按钮。 如果点击功放上下文菜单中的无/闪烁(Un/Blink), 进 入Armonía工作空间, 所有前面板的LED灯会闪烁一阵。

 $\bullet\textcolor{red}{\bullet}\textcolor{blue}{\bullet}\textcolor{blue}{\bullet}\textcolor{blue}{\bullet}\textcolor{blue}{\bullet}$ 

# <span id="page-10-0"></span>**5.LED** 表格

所有的圆背按钮都可提供每通道输入、输出的状态 信息。

每个按钮的中心提供输出信号的状态信息。

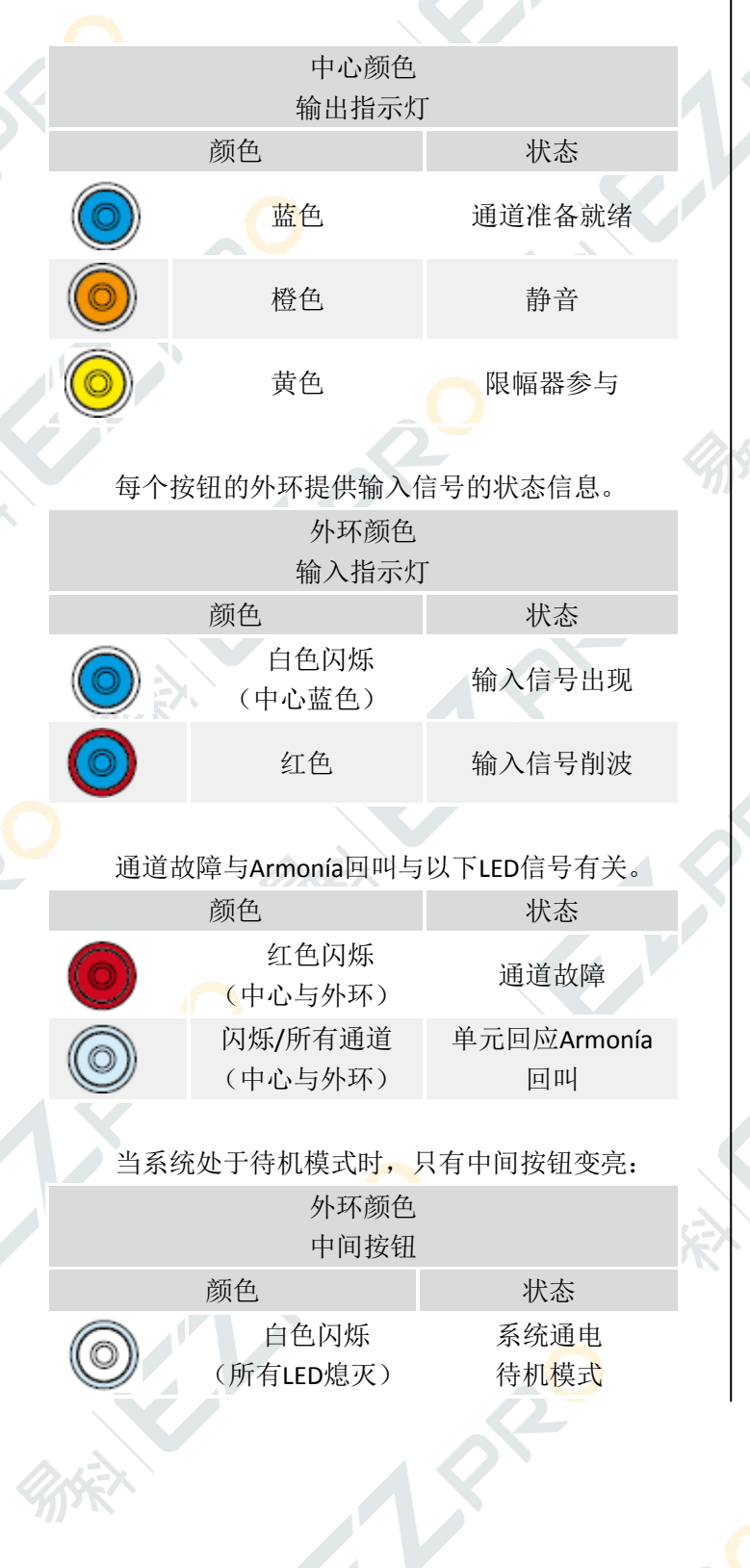

<span id="page-11-0"></span>**6.**后面板

13

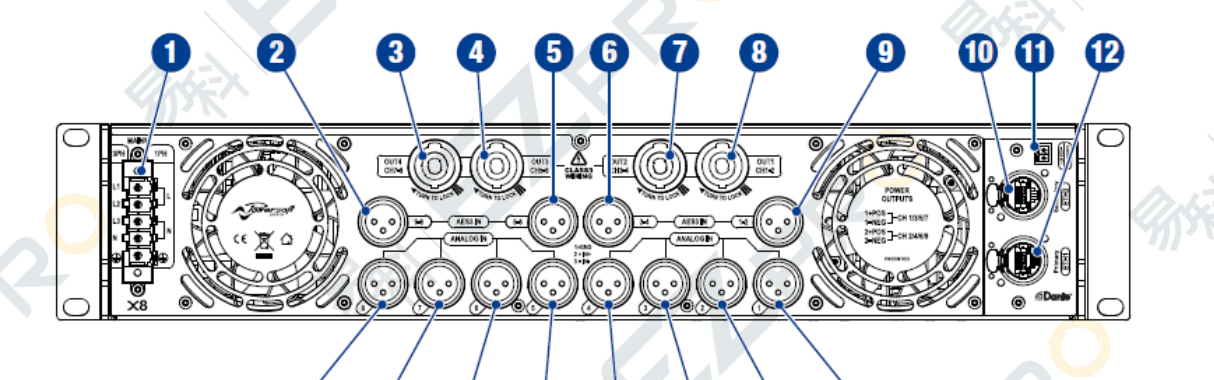

(16)

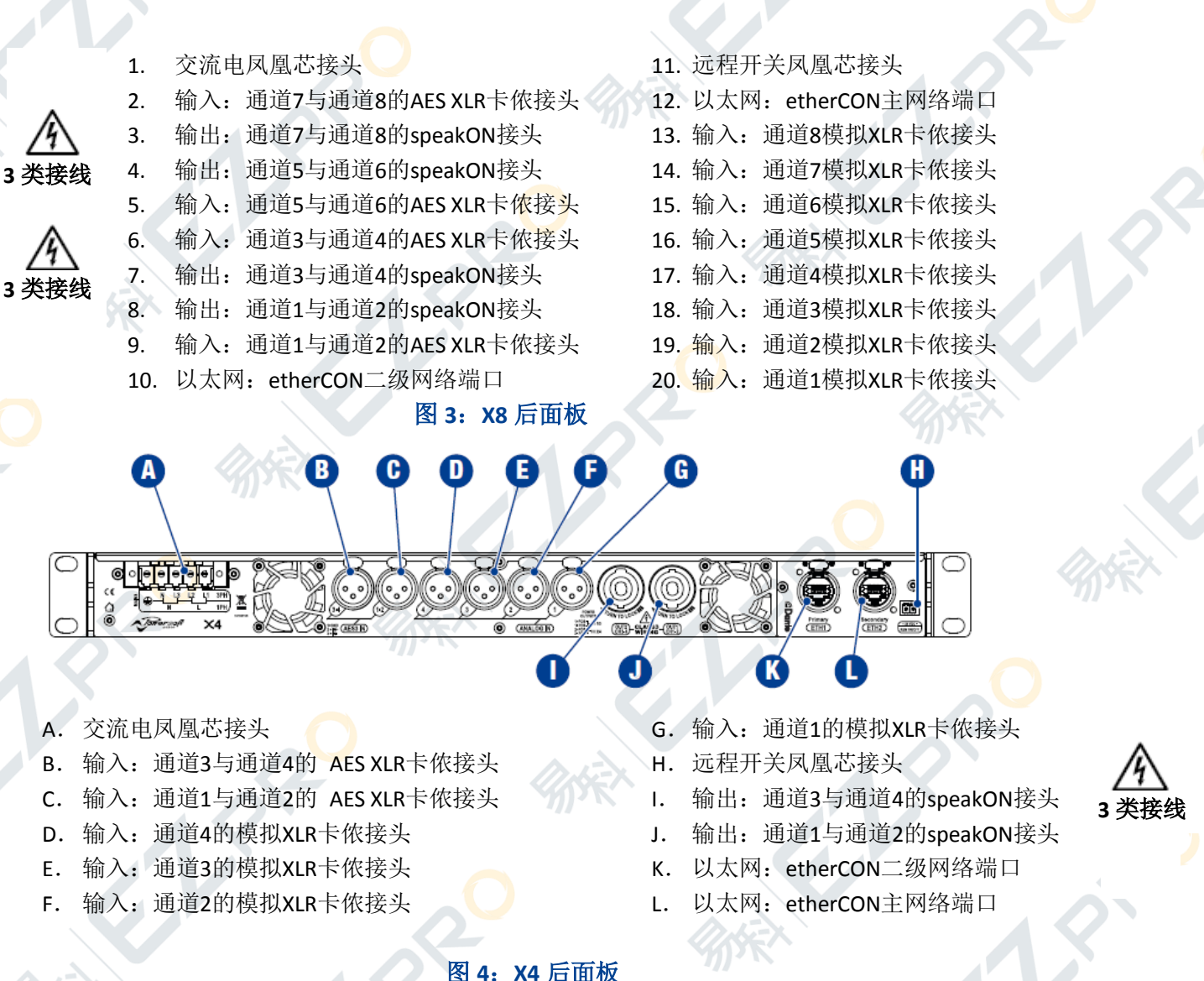

ආ

⊕

18)

图 **4**:**X4** 后面板

<span id="page-12-0"></span>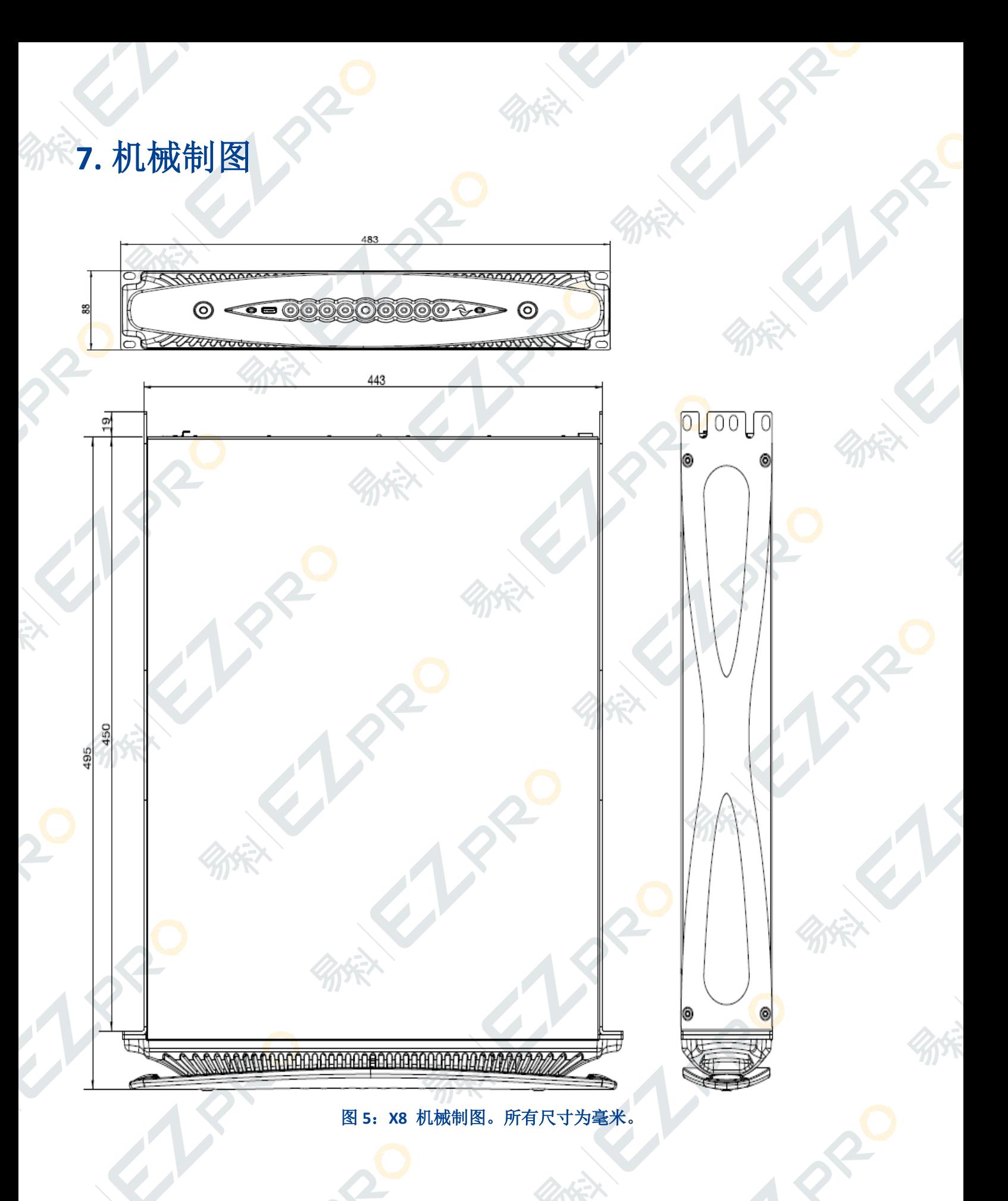

 $\eta$ 

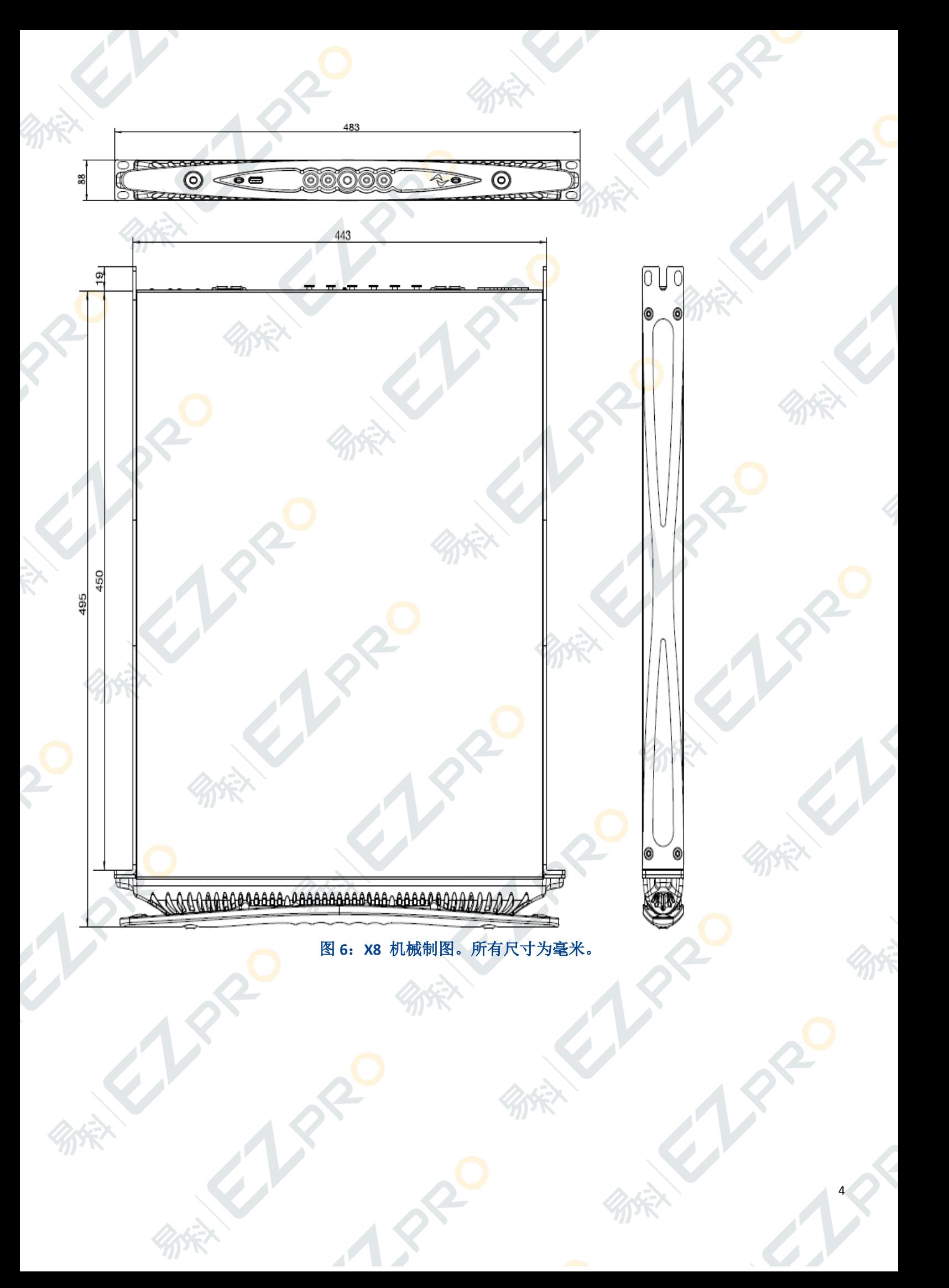

# <span id="page-14-0"></span>**8.**安装

## <span id="page-14-1"></span>**8.1** 位置

通常功放安装于机架柜内。为防止机械损坏的危险, 使用前后安装支架将功放固定在机架内。

注意:切勿将功放直接与电网相连,请将功放的电 源接头插入机架柜内的配电盘。参见"8.4 交流电源" 获知更多信息。

尽可能远离调谐器与电视机安装功放。功放的安装 若靠近此类设备,可能会导致噪声或性能退化。

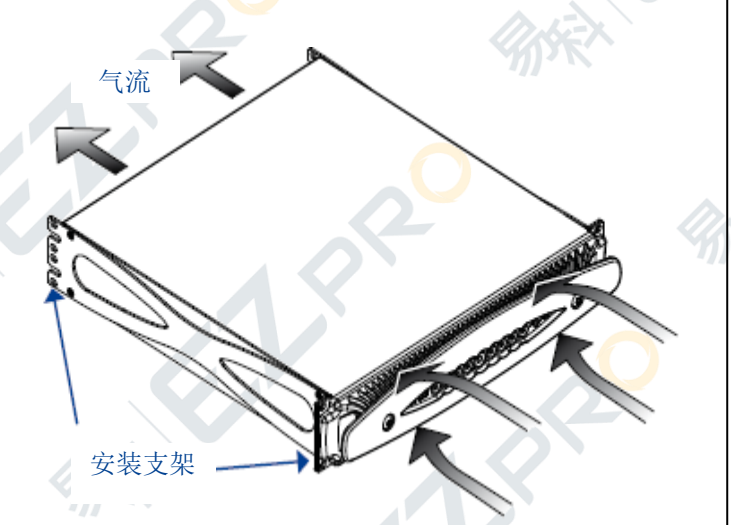

图7:安装支架和气流方向

## <span id="page-14-2"></span>**8.2** 散热

请在通风良好处安装功放。通风口不能被报纸、桌 布、窗帘等物件堵塞。前后通风口应至少相距50厘米。

所有Powersoft功放都采用加压气流散热系统,保持 低温与恒定工作温度。内部风扇将空气从前面板吸入, 空气加压通过所有部件,从功放的后面板排出。

功放的散热系统具有"智能"变速直流风扇,通过 散热器温度感应电路进行控制。只有在传感器探测到温 度超过预设值时,风扇的转速才会提高。这样可最大化 减低风扇的噪声和灰尘积累。

要是功放受到极端热负载,风扇会加压大量空气通 过散热器。如果在极罕见的情况下,功放陷入过热的危 险,传感电路会关闭所有通道,直至功放冷却至安全的 工作温度。无需用户干预,功放会自动恢复正常操作。

B因为装备了完善的散热系统, X 系列功放可堆叠安 装。

但是,堆叠安装必须遵守一定的安全限制:要是使 用了后面板封闭的机架,每堆叠安装四台功放需留空一 个机架单位,保证足够的气流。

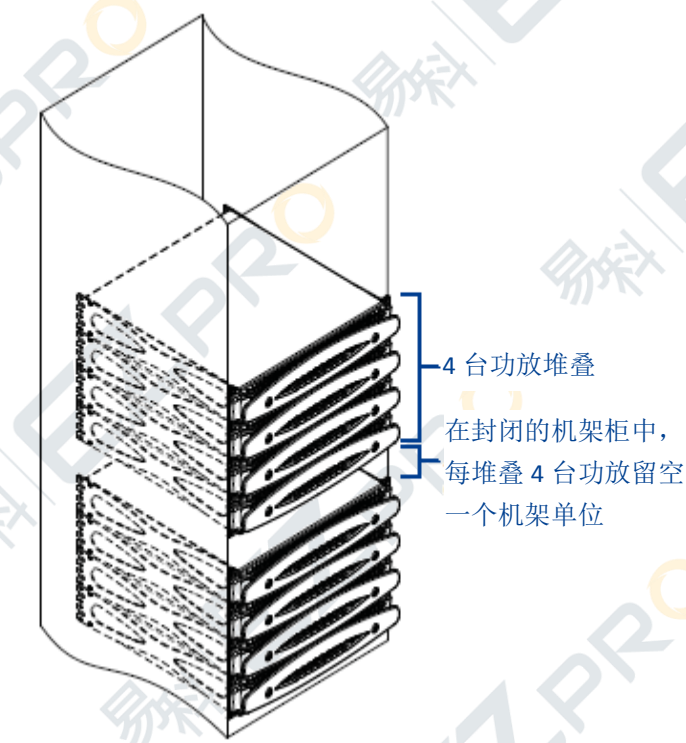

## <span id="page-14-3"></span>**8.3** 清洁

请使用干布清洁机壳和前面板。应根据功放工作环 境中的灰尘程度规划空气过滤器的清洁。

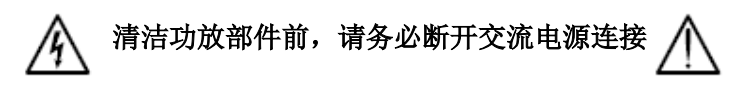

要清洁通风过滤器,请先打开前面板罩,切勿打开 功放的其它部件。

用内六角扳手拧开前面板左右两边的螺丝(参见图 8),轻轻抬起盖子,取出过滤器。可使用压缩空气除去 过滤器上的尘埃,也可用清水清洗。若用清水清洗,安 装前须保证过滤器已变干。

00.000 æ.

图 8:使用内六角扳手打开前面板

## <span id="page-15-0"></span>**8.4** 交流电源

X 系列功放可提供全球交流电兼容,可直接连接至 任何地区的电力线路系统。Powersoft 传奇般可靠的电源 供应现在适用于 85V 至 440 V 交流电之间的单相、双相 或三相运行(通常单相为 100V 至 240V±10%,三相为 173 V 至 440 V ±10%)而无需手动选择。设备本身就可 以实现真正的三相负载均衡,不需要在配电系统设计中 进行任何复杂的负载分配。

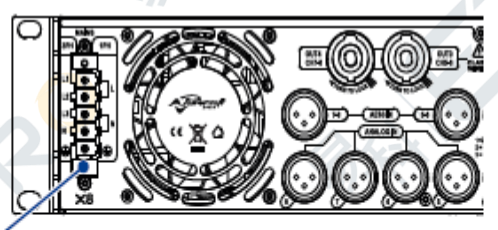

交流电接头

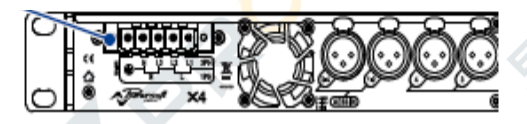

图9: X8 (上图) 与X4 (下图) 功放的交流电接头

可通过EuroblockPC 5/5-STF1-7,62凤凰芯接头与飞 行插座(Phoenix产品ID 1777862)为功放提供交流电源。 必须针对电线的具体配置,正确连接交流电导线与飞行 插座。

请将所有五条导线都连接至飞行插座,以保证合适 的导线截面: 推荐的导线截面为2.5 mm<sup>2</sup>/13 AWG (参见 表1)。

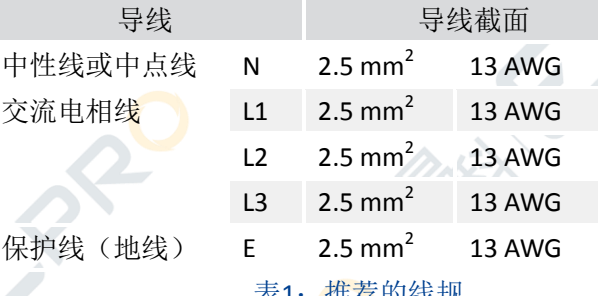

表1:推荐的线规

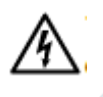

本装置的供电只能通过接地电源插 座,所在电网必须符合IEC364或类似 的电气装置标准。

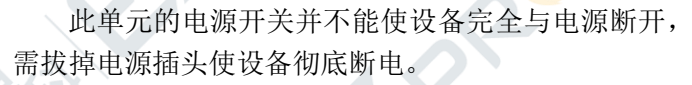

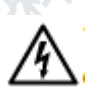

请在电源与功放间提供空开断路器

使用何种装置取决于电源配置。对于X8,Powersoft 建议:

►单相交流电(P+N+E):32 A 额定,C或D曲线,10 kA; ▶三相交流电 (3P+N+E): 4 x 16 A 额定, C或D曲线, 10 kA。

对于X4, Powersoft建议:

▶单相交流电 (P+N+E): 16 A 额定, C或D曲线, 10 kA; ▶三相交流电 (3P+N+E): 4 x 10 A 额定, C或D曲线, 10 kA。

将功放与交流电源连接前:

- ►确保电源连接可满足装置的额定功率;
- ►确保可接地连接;
- ►确保有空开断路器;
- ▶若电源线磨损或毁坏,切勿使用功放;
- ►如图示将所有五条导线连接至飞行插座。

注意:以下图片与指示皆以2004年4月欧洲CENELEC 标准(IEC 60446)中的色码进行导线识别(参见表2)。

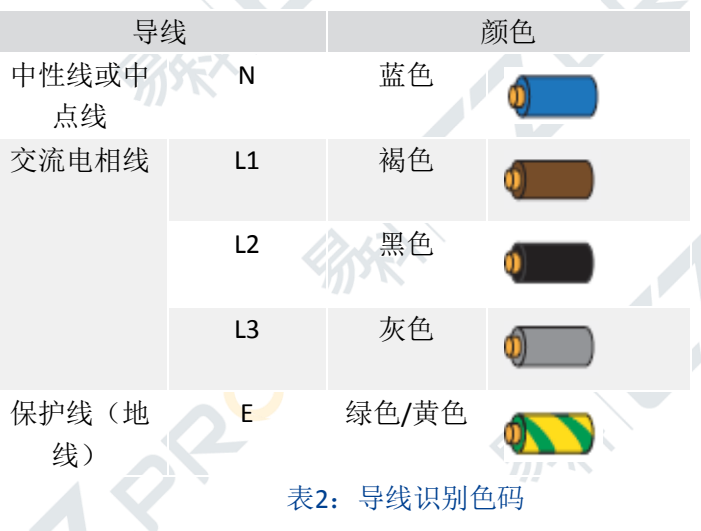

只有专业或授权的人员, 按照本地电力机 构的相关指南才能进行下列操作。

## <span id="page-15-1"></span>**8.4.1** 三相电源

通常三相交流电包含四条电源导线和一条地线(即 一共五条导线),构成 3P+N+E 三相线加零线的配置。 有时可能没有零线连接:在三相系统中,零线连接不是 必须,因为X系列可在三角形连接中正常运作。

每一条导线都必须固定连接至PC 5/5-STF1-7,62飞 行插座,见图10。

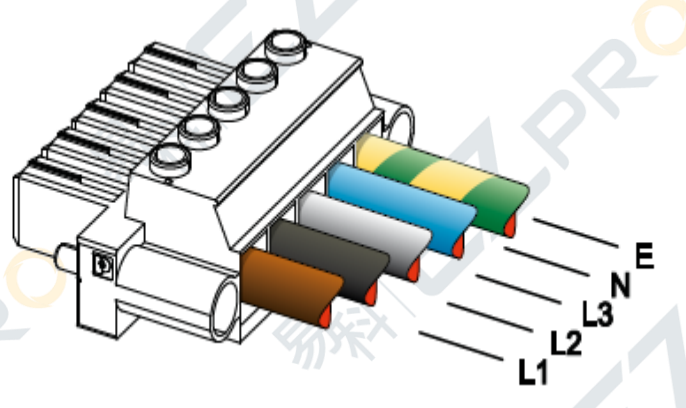

图10:三相连接

## <span id="page-16-0"></span>**8.4.2** 双相电源

X系列功放平台可使用2P+E不带零线的平衡双相配 置接受双相交流电源(在双相系统中,甚至无需连接零 线)。

电源导线必须固定连接至PC 5/5-STF1-7,62飞行插 座,如图11。请将所有五条导线都连接至飞行插座,以 保证合适的导线截面。在电源空开断路器的接线端子处 将相线桥接。

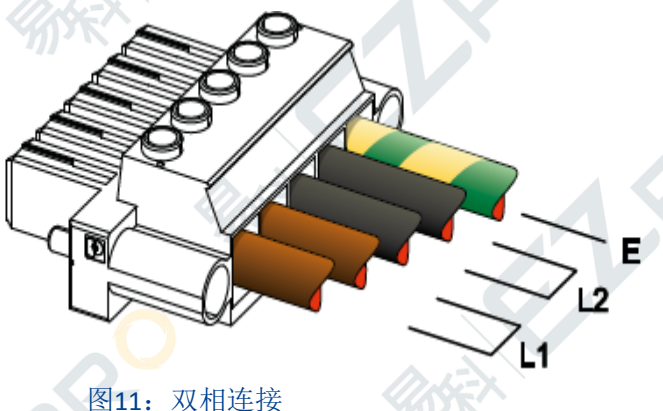

### <span id="page-16-1"></span>**8.4.3** 单相电源

P+N+E, 带零线的非平衡单相是最常见的单相电源 配置。

电源导线必须固定连接至PC 5/5-STF1-7,62飞行插 座,如图12。请将所有五条导线都连接至飞行插座,以 保证合适的导线截面。在电源空开断路器的接线端子处 将相线桥接。

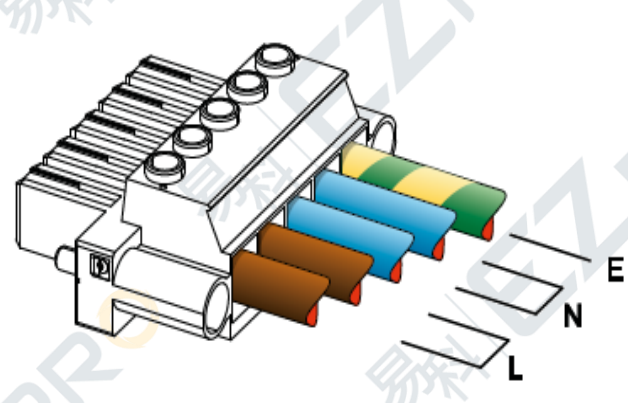

图12:单相连接

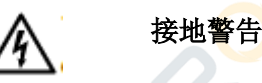

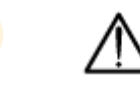

接线时先连接地线。断开线路时最后断开地线。

## <span id="page-16-2"></span>**8.4.4** 交流电插座与外壳

请将每条电源线紧紧插入飞行插头Phoenix PC 5/5-STF1-7,62。

将飞行插头插入Powersoft提供的外壳中并固定住 (见图14)。

#### 外壳可保证电源插头的安全操作,必须一直使用。

正确安装完毕,将电源接头紧紧插入功放插头:若 连接不紧,撞击或震荡可能会导致电源接头断开连接。

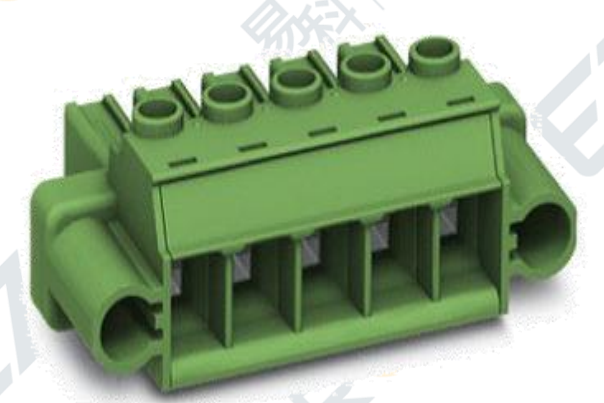

图13: Phoenix PC 5/5-STF1-7,62 飞行接头。

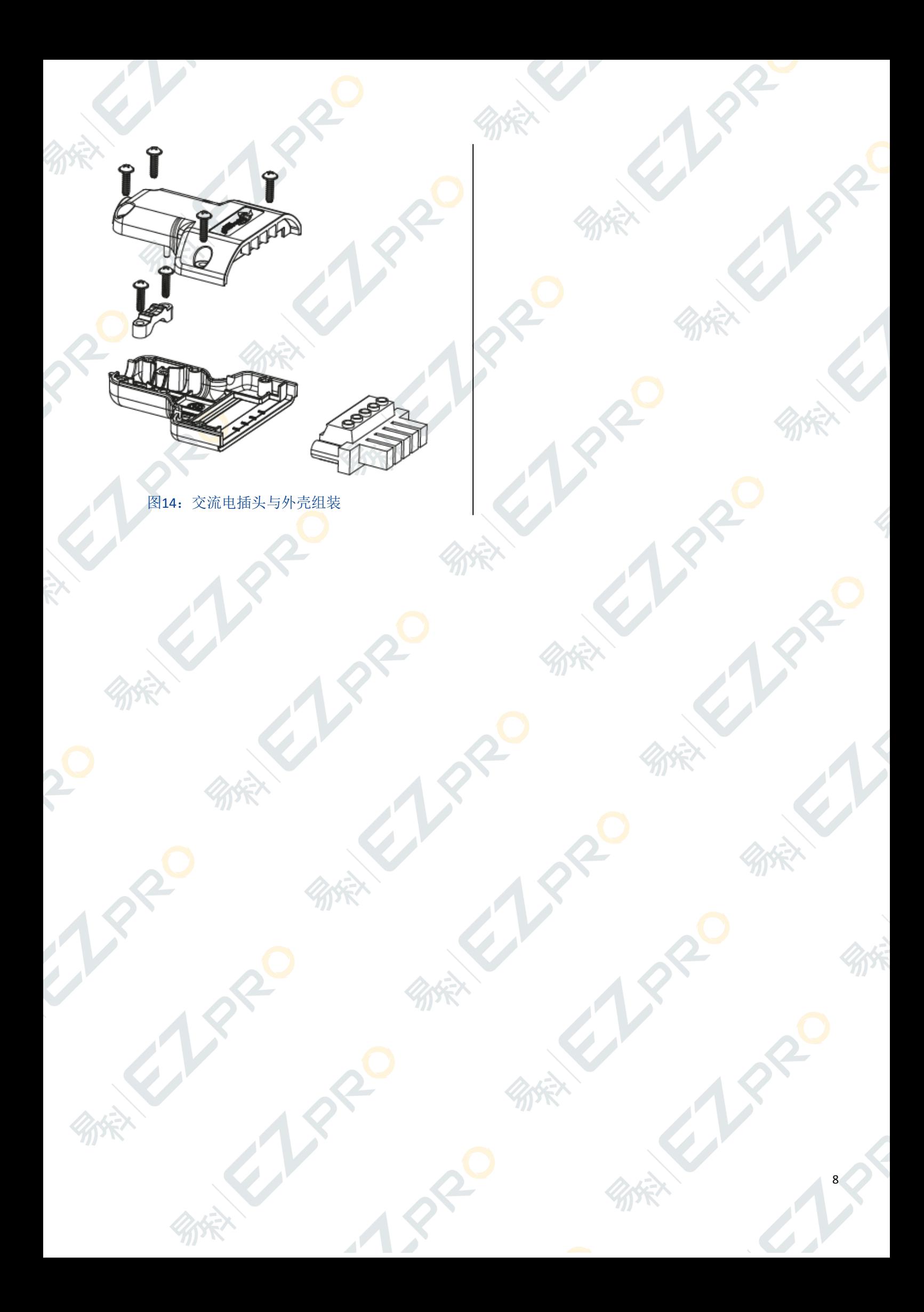

# <span id="page-18-0"></span>**9.**音频连接

## <span id="page-18-1"></span>**9.1** 输入连接

Powersoft X8与 X4 每通道最多可提供四种输入连 接:一个模拟输入与三个数字流输入。

## <span id="page-18-2"></span>**9.1.1** 模拟输入

**X8.**八个Neutrik XLR卡侬母座(每通道一个)可提供 模拟输入。信号极性如图17所示。

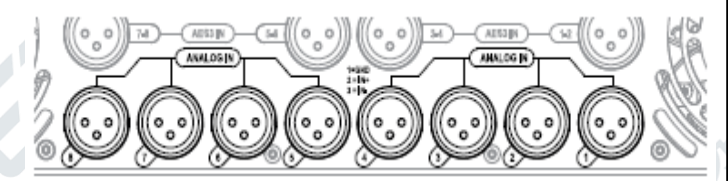

图15: X8模拟输入XLR卡侬接头

**X4.**四个Neutrik XLR卡侬母座(每通道一个)可提供 模拟输入。信号极性如图17所示。

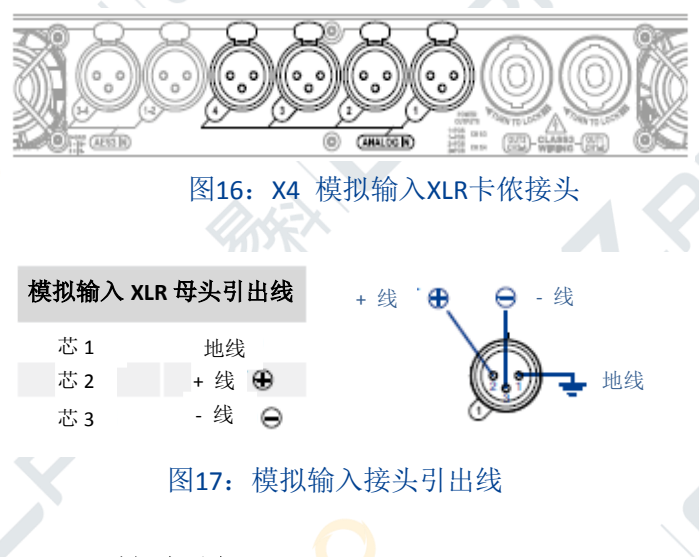

## <span id="page-18-3"></span>**9.1.2** 数字输入

AES3 (aka AES/EBU)) 与Dante™标准协议支持数字 输入。

AES3使用的是110Ω标称阻抗的线缆,可传输一个通 道对的平衡(差分)数字信号:在AES3 XLR卡侬接头中, 区分+ 线和- 线并不重要,关键是不要将芯2与芯3(平 衡信号)连接到芯1(地线)。在AES连接中应避免使用

话筒线缆,因为阻抗失配会造成信号反射与抖动,导致 接收端出现位错误。

**X8.** X8功放平台具有四个AES3 Neutrik XLR卡侬母座 物理接头(每通道对一个),可传输八个独立的AES3 输 入流。

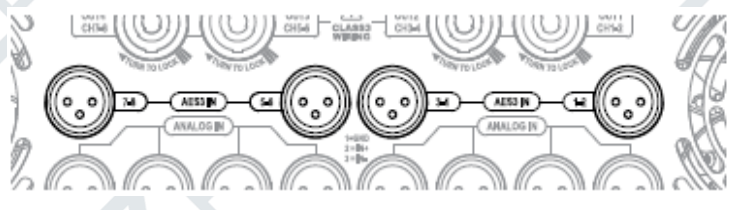

图18: X8 AES3输入XLR卡侬接头

**X4.** X4功放平台具有两个AES3 Neutrik XLR卡侬母座 物理接头(每通道对一个),可传输四个独立的AES3 输 入流。

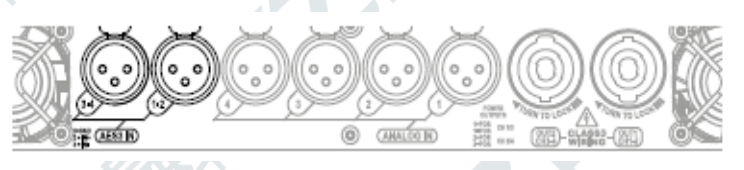

图19: X4 AES3输入XLR卡侬接头

两个NeutriketherCON端口位于X8与X4后面板最右 边, 可支持高速以太网(IEEE802.3u, 100 Mbit/s)与吉 比特以太网 (IEEE 802.3ab, 1 Gbit/s) 网络协议。使用 标准的超五类与六类双绞线连接,连接距离最长可达 100米(328英尺)。

EtherCON或 RJ45必须按照TIA/EIA-568-B标准连接, 采用T568B线序,如表3所示。

欲获知更多网络配置信息,参见"11. 联网"一章 (P.13)

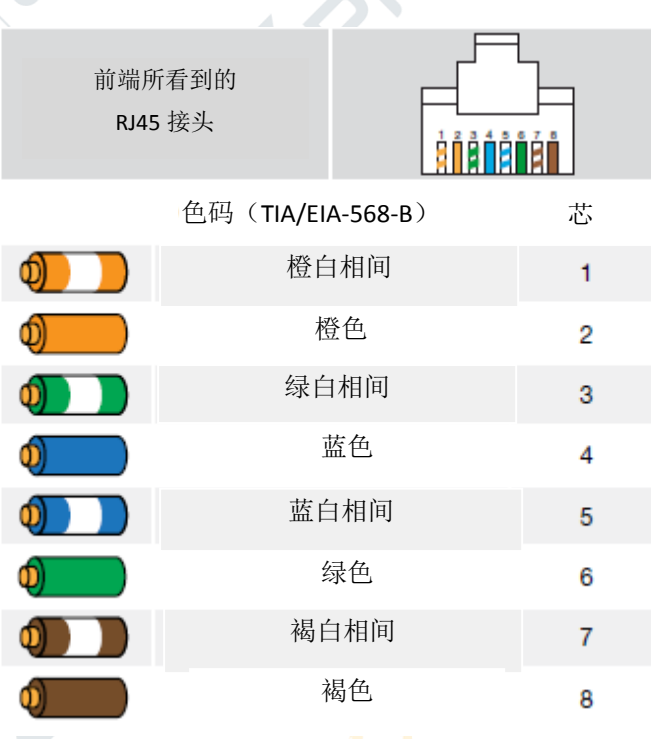

表3: EtherCON/RJ45 T568B 线序

## <span id="page-19-0"></span>**9.2** 输出连接

#### **3** 类接线

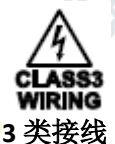

输出端子很危险:需由受过培训的人员使用现 成引线安装接线。

启动设备前,请固紧输出端子。

为避免电击,功放运行过程中切勿触碰任何裸露的 扬声器线缆。

**X8.** X8功放平台提供四个NeutrikNL4MD speakON输 出接头 (每通道对一个)

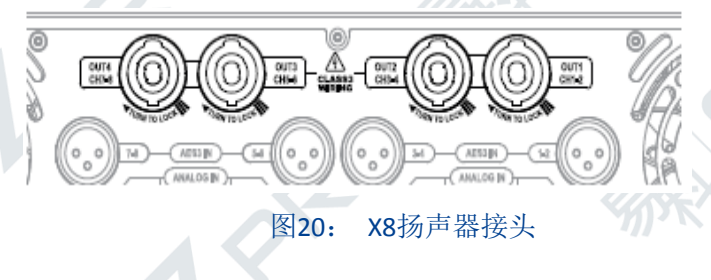

**X4.** X4功放平台提供两个NeutrikNL4MD speakON输 出接头(每通道对一个)

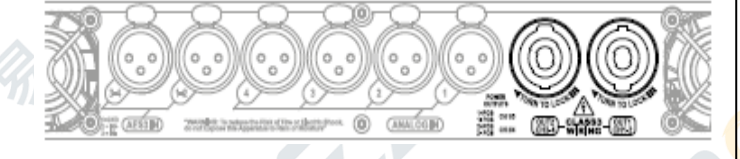

#### 图21: X4扬声器接头

可支持单端型与桥接式扬声器连接,如图22所示。 欲获知更多信号极性相关信息,请参见"9.3 内部 信号通路极性"

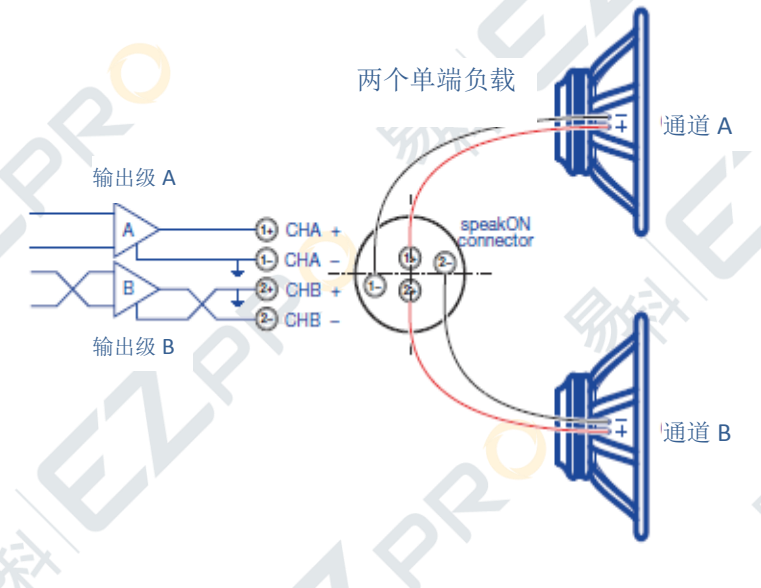

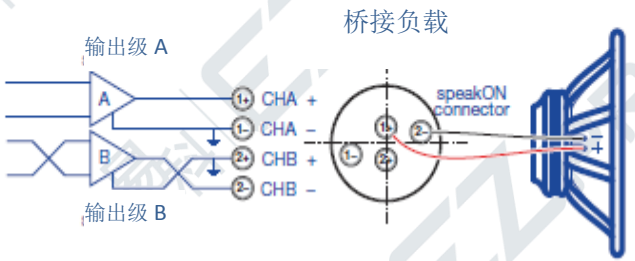

图22:输出扬声器连接 上图:单端负载;下图:桥接负载

# <span id="page-19-1"></span>**9.3** 内部信号通路极性

为提高电源存储能量的效率,每通道对出来的信号, 在进入功放时相对间的极性是反转的。这样可以对称使 用电压轨:比如,若通道1与通道2的输入信号同时达到 峰值,通道1的能量将来自正电压轨,而与通道1极性相 反的通道2将从负电压轨供电。这样,电源将对称供电, 一个通道使用正电压轨,另一个通道使用对称的负电压 轨。在输出接口处,通道2的信号再次极性反转,确保 两个通道输出像它们对应的输入信号一样,拥有同样的 极性。

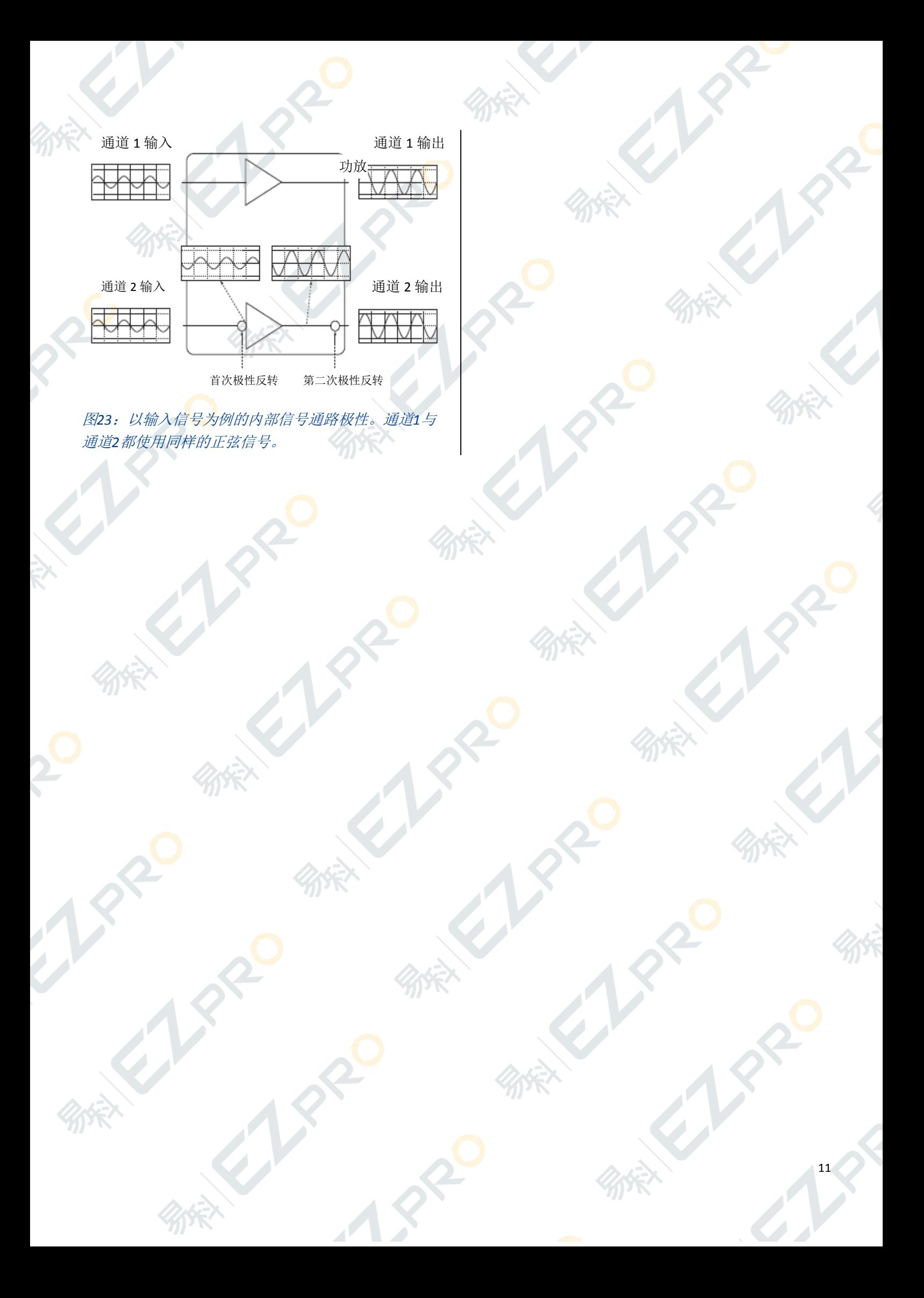

# <span id="page-21-0"></span>**10.**软件更新

PowersoftX 系列功放平台具有完全数字音频信号管 理系统,该系统基于 ARM Cortex A-8 处理器与 TI C6000 DSP 平台。这一令人印象深刻的机载计算能力可由专有 的软件环境驱动。

X系列软件的更新版本可在Armonía论

([http://www.powersoft-audio.com/en/Armonía-forum](http://www.powersoft-audio.com/en/armonia-forum)) 下载。

软件包包含软件更新文件,文件名组成形式如下: update-版本号-型号.bin

(如update-v1.5.0.6-x4.bin);要更新X系列功放平台的 软件,必须将软件更新文件储存在一个USB密匙中,并 遵从以下指示:

1. 启动功放,等待启动顺序完成。

60 O

2. 将装有软件更新文件的U盘插入功放前面板的USB 端口。

 $\bullet$ 

3. 长按最右边的按钮(Armonía callback回叫按钮),直 至发出第二声哔哔声,LED开始闪烁。

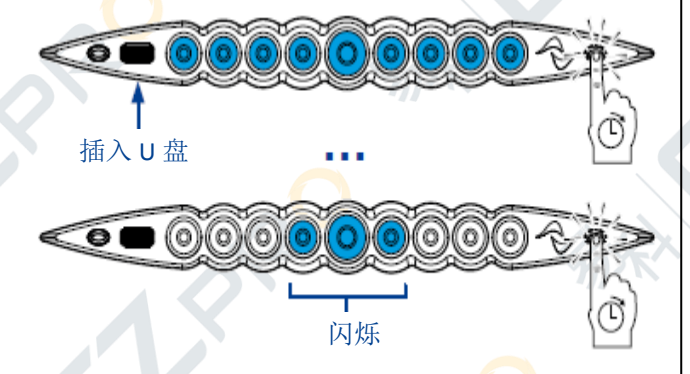

4. 等候直至功放重新启动,前面板所有LED呈蓝色长亮 状态。

# <span id="page-22-0"></span>**11.**联网

X系列具有内置的联网能力,可通过Armonía Pro Audio Suite™专业音频软件包远程管理多个装置,并使用 Dante™通信协议进行信号路由。

另外,多有的X系列功放平台都提供本地WiFi网络, 方便用户监控功放单元,进行基本设置。

无需专有应用程序,使用移动设备的web浏览器即 可进行WiFi连接:

- ►iOS装置上的Safari浏览器;
- ►安卓或Windows装置上的Chrome浏览器。

## <span id="page-22-1"></span>**11.1 WiFi** 连接

按照以下程序激活WiFi连接,远程访问您的 Powersoft X 系列功放平台。

- 1. 按下前面板的中间按钮,打开功放;
- 2. 按下前面板最左边的按钮:按钮会变亮,系统将建 立新的本地WiFi网络,网络名的组成形式为: Powersoft-*型号名*-序列号(如Powersoft-X8-71520)

ෙ බේබ්බ්බ්බ්බ්බ්බ්බ්බ්බ් 3 ද

- 3. 访问您的移动装置,编辑WiFi配置;
- 4. 选择具有正确网络名的WiFi网络;

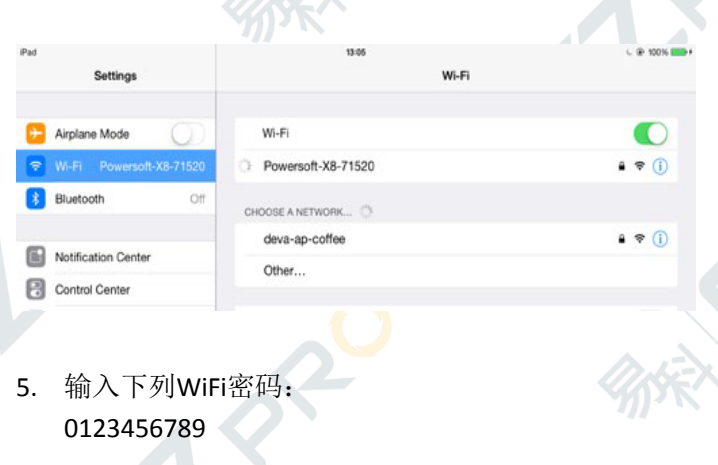

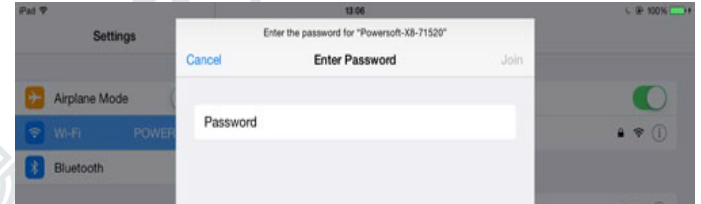

- 6. 打开Web浏览器,在地址栏输入下列IP地址: **192.168.0.1**  $1148$ 192 168 0 1 Google Search  $Q$  192.168.0.1
- 7. 浏览器显示用户界面:现在可以开始管理您的X系列 功放平台。

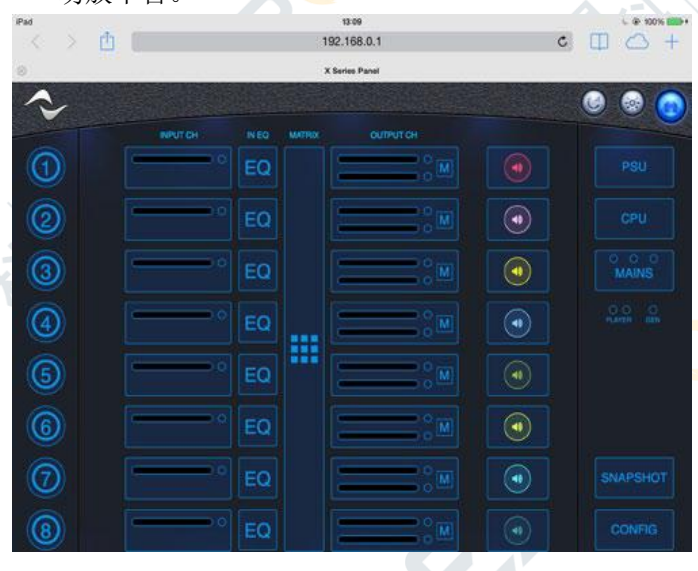

8. 为方便调用、操作界面, 我们建议您在移动装置的 主屏幕将它设为标签。如,在iOS装置上,点击share 共享图标,在界面完全加载后,选择"Add to Home Screen"添加入主屏幕选项。

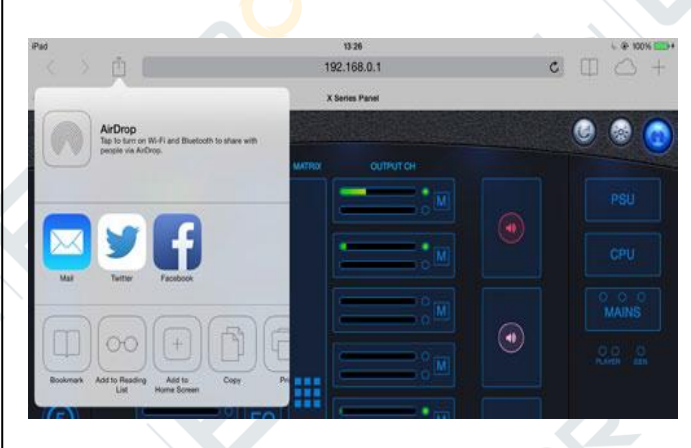

9. 完成监控与基本设置后,记得关闭本地WiFi网络: 按下前面板最左边的按钮,关闭WiFi。

## <span id="page-23-0"></span>**11.2** 有线连接

通过X8与X4功放平台后面板的两个etherCON端口, 可将X系列连接至高速以太局域网或千兆以太局域网。

## <span id="page-23-1"></span>**11.2.1** 网络拓扑

X系列功放平台支持线性菊花链、星型或环路拓扑 网络。在菊花链网络中,装有Armonía Pro Audio Suite™ 专业音频软件包的个人电脑必须总是位于菊花链的一 端。

注意,在制作环境中,菊花链连接无法保证可靠性, 若出现故障,可能会导致网络中断,失去对系统的控制。

若同时需要高效能与可靠性,建议您使用冗余网络 拓扑。参见"11.3.1冗余网络配置"获取更多信息。

为了使用Dante™ 功能,可允许星型和开放菊花链 网络拓扑。更多关于不受支持的配置,请参见"11.3.2 不受支持的Dante™网络配置"。

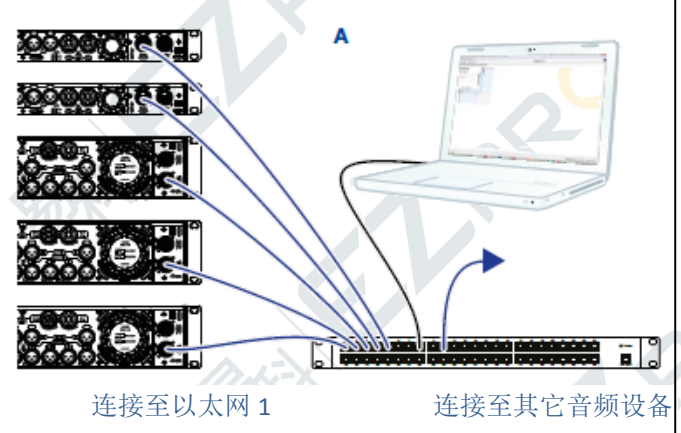

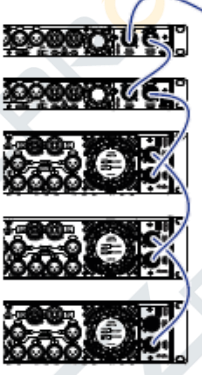

以太网 2 菊花链连接至以太网 1

图*24*:网络拓扑;*A*)星型;*B*)菊花链

### <span id="page-23-2"></span>**11.2.2 IP** 寻址

出厂网络设置默认为DHCP/AutoIP,这样可让功放平 台与现有的局域网或个人电脑连接时,自己进行配置。 也可采用固定的IP策略,通过Armonía Pro AudioSuite™专 业音频软件包进行配置。

### **11.2.2.1 DHCP**

连接数据线后, X系列开始DHCP握手。若DHCP服务 器在网络中出现,则功放单元已准备就绪,可接受远程 控制。

#### **11.2.2.2 AutoIP**

X系列利用零配置联网方法(Zeroconf),真正实现 了与个人电脑与局域网的即插即用联网。

若DHCP服务器没在网络中激活,功放平台会激活无 状态地址自动配置:它自动分配一个本地的数字网络地 址(若有二级网络,地址类型为169.254.x.y – 172.31.\*.\*, 子网掩码255.255.0.0),并自动分配、解析联网装置的主 机名称。

#### **11.2.2.3** 固定 **IP**

通过Armonía Pro Audio Suite™专业音频软件包,可 使用固定IP设置X系列。需按照下列步骤设置IP地址:

- 1. 将设备连接至带/不带DHCP的网络。
- 2. 搜索设备,导入Armonía工作空间。
- 3. 来到设备选项卡,选择"网络设置"按钮。
- 4. 在组合框里选择"固定IP模式"。
- 5. 输入想要的IP地址与网络掩码。
- 6. 点击应用设置按键。
- 7. 完成后,设备的网络会自动重启。

#### **11:2.2.4 IP** 地址故障排除

X系列连接至网络环境后,有可能Armonía Pro Audio Suite™专业音频软件包不能发现或导入功放。

通常这是IP寻址的问题: Armonía与X系列必须属于

同一个子网络。若网络中有DHCP服务器,但X系列功放 处于AutoIP模式,联网可能不稳定。

#### 根据经验,连接功放前先打开**DHCP**服务器。

X系列功放在引导程序(bootstrap)中确定IP地址: 在启动过程中,若X系列功放平台发现DHCP服务器,就 会协商联网参数。若X系列功放平台不能在网络中找到 DHCP服务器, 就会自动设置为AUTO IP模式。

# <span id="page-24-0"></span>**11.3Dante**™网络连接

X系列功放平台的Dante™版本通过后面板的两个 ether-CON端口支持Dante™冗余网络连接:

- ▶ Primary/ETH1为主网络端口
- ▶Secondary/ETH2为二级网络端口

Primary/ETH1千兆以太网端口总是支持Dante™连接; 若创建了并联冗余网络, Secondary/ETH2千兆以太网端 口可保证操作的连续性。

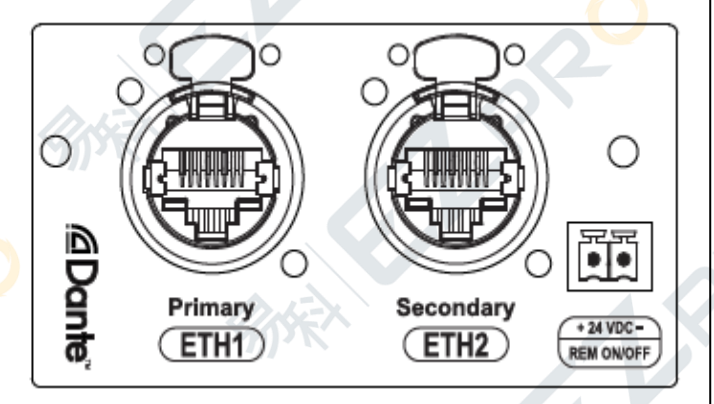

#### 图*25*:支持*Dante*™的网络板

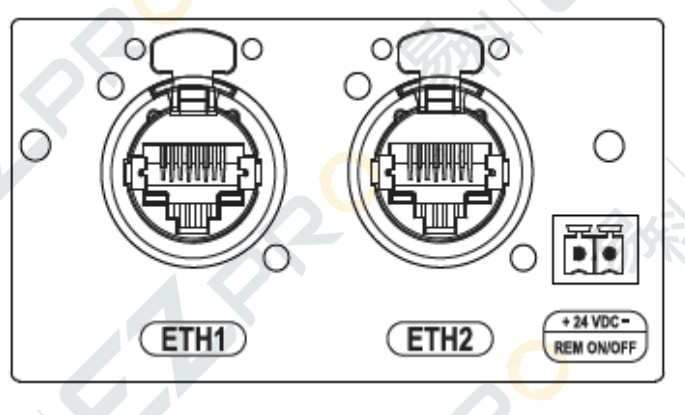

图*26*:不支持*Dante*™的网络板

## <span id="page-24-1"></span>**11.3.1** 冗余网络配置

音频网络必须具有高可靠性,因为它与任务关键型 操作有关(如现场音响应用)。若出现断线或设备、线 路故障,数据通路冗余可作为即时响应备份系统,为系 统提供保护。

通过使用两个完全独立和分开的网络——主网络 与二级网络,可在任何支持Dante的音频设备间安装和 使用Dante冗余。

要安装和使用Dante冗余,请按照图27,使用两个 千兆交换机和网线连接X系列功放平台与其它冗余的 Dante音频设备。将运行Dante虚拟声卡与Dante控制器的 个人电脑或Mac,以及其它非冗余的Dante音频设备连接 至主网络。

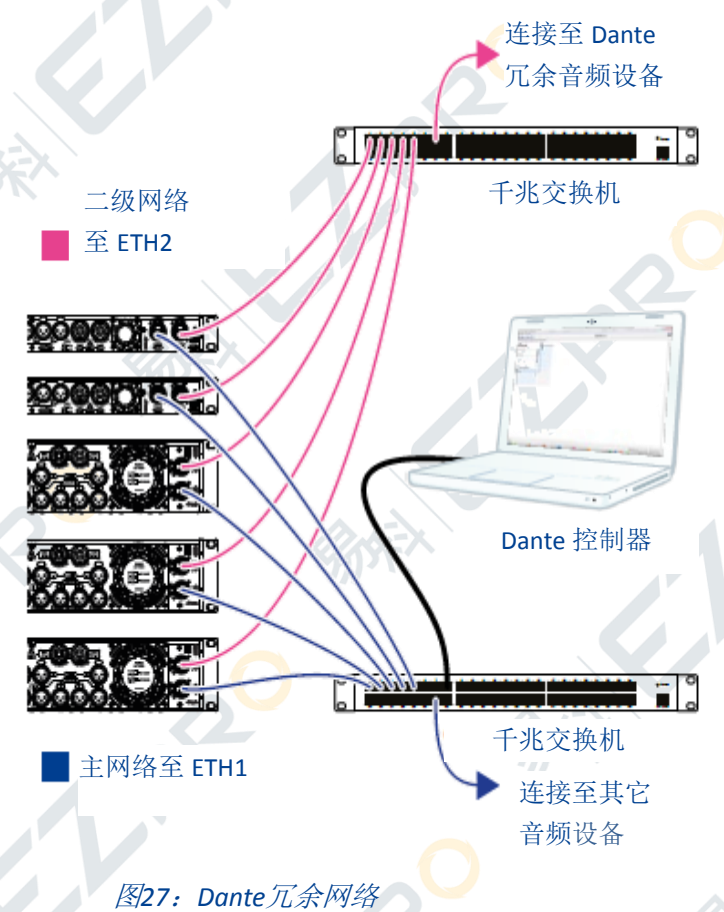

注意:如果个人电脑具有两个以太网端口,3.5以上 版本的Dante控制器可连接主网络与二级网络。 切勿将主网络和二级网络互相连接。确保所有个人 电脑与Mac自动配置它们的IP地址。

1. 打开千兆交换机。

2. 将每台设备的主网络超五类与六类线缆连接至中央

主网络千兆交换机与端口。

3. 将设备的网络配置设为冗余(Dante控制器: 设备视 图>网络配置>Dante冗余)。

4. 将每台设备的二级网络超五类与六类线缆(支持冗余) 连接至中央二级网络千兆交换机与端口。

5. 若电个人电脑或Mac之前具有有效的IP网络配置,可 能需要重启个人电脑与Mac。

## <span id="page-25-0"></span>**11:3.2** 不受支持的 **Dante™**网络配置

为避免配置错误:

▶切勿将Dante™主网络与二级网络连接至同一个交换 机: 若使用Dante冗余, 必须使用两个独立的网络。

▶切勿使用高速以太网(IEEE 802.3u, 100 Mbit/s), 只能 连接至千兆以太网接口(IEEE 802.3ab, 1 Gbit/s)。

►切勿封闭多个X系列功放平台的菊花链连接。

# <span id="page-26-0"></span>**12.** 用户界面

Armonía Pro Audio Suite™专业音频软件包是默认设 置界面,可设置和自定义X系列功放平台。

由于具有内置的WiFi连接,您还可以将移动设备与 功放平台相连,并通过X系列面板应用,监控与控制系 统设置。

## <span id="page-26-1"></span>**12.1 Armonía Pro Audio Suite™**

Armonía Pro Audio Suite™专业音频软件包让您通过 简单易用的界面, 控制X系列的功能。Armonía可安装在 运行Wiidows系统(XP SP3及更高版本)的个人电脑上。 可从Armonía论坛下载Armonía Pro Audio Suite™专业音 频软件包:

#### [http://www.powersoft-audio.com/en/Armonía-forum](http://www.powersoft-audio.com/en/armonia-forum)

X系列功放平台可通过高速以太网连接与运行 Armonía的个人电脑相连。要远程操作设备,必须找到 它并将它导入Armonía工作区。在"远程设备"窗口上 点击"搜索"按钮,或从"型号列表"中选定单元,拖 曳至Armonía工作区。

回叫按钮位于功放前面板的最右边,可让您的 Armonía工作空间中迅速找到该功放。

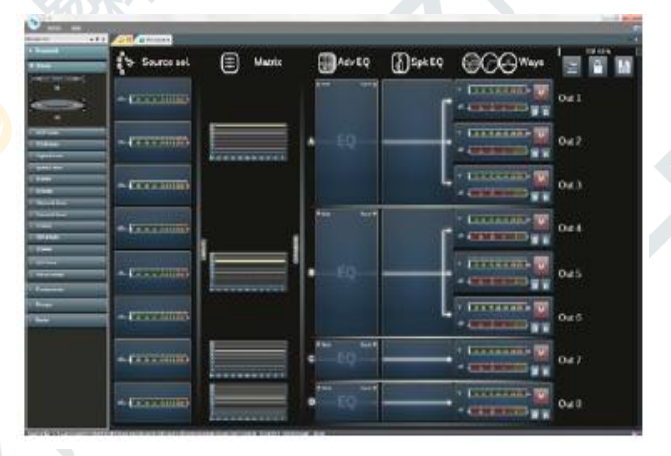

图*28*:*rmonia Pro Audio Suite™*专业音频软件包

## <span id="page-26-2"></span>**12.2X** 系列控制面板应用

可在功放和移动设备之间建立一个本地WiFi连接, 对X系列功放的配置进行本地控制和监控。通过X系列控 制面板应用,可监控系统并进行基本设置。但是,它不 能取代Armonía Pro Audio Suite™专业音频软件包。要全 面配置、调试功放,必须使用Armonía Pro Audio Suite™,

它是默认的界面。

本功放完全支持X系列控制面板,无需专有软件, 只需在移动设备上装有受支持的Web浏览器。WiFi联网 的更多信息,参见"11.1 WiFi连接"。

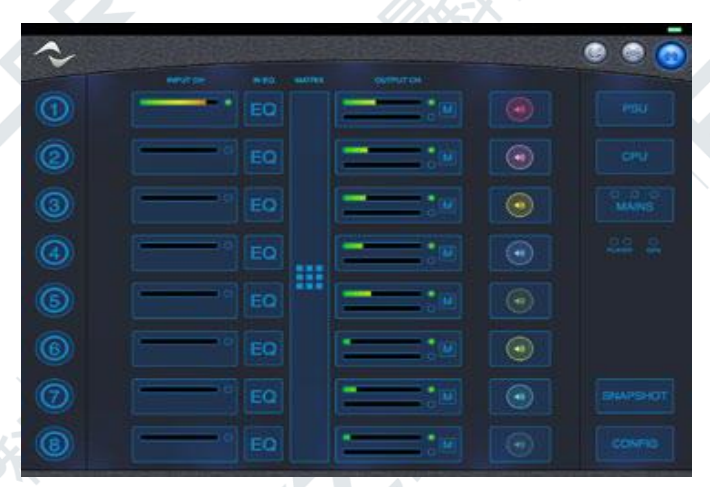

图*29*:*X*系列控制面板

## <span id="page-26-3"></span>**12.3** 信号路由与 **DSP** 架构

### <span id="page-26-4"></span>**12.3.1** 信号处理

Powersoft X系列功放平台的信号处理具有多种功能, 可在功率放大之前,对音频信号进行处理。

X系列具有管理扬声器系统的经典工具。带电源的 DSP模块与输出级高度整合,为输出功率控制提供精准 的参数调整与无可比拟的性能表现。

X系列的数字信号处理可在信号通路的多个阶段进

行:主要的调整包括增益、极性、延时 和信号均衡;有些处理与特定的阶段有 关,如限幅与阻尼控制只出现在输出阶 段,输入极性分配只出现在输入阶段。

#### **12:3.1.1** 增益

增益控制可调整电平。例如,输入 级的增益控制,可补偿不同输入源的信 号电平;在输出级,每输出通道的增益 控制可对输出的电平进行调整。

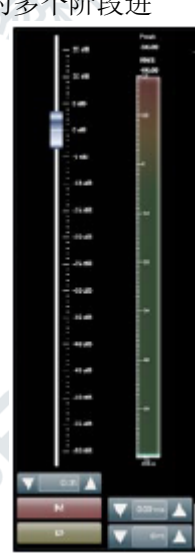

#### **12.3.1.2**

极性开关,可反转信号极性。

#### **12.3.1.3** 延时

延时控制为信号通路提供时间滞差。该控制适用范 围较广,可补偿不音频源的信号延时,也可为扬声器和 线阵列提供时间校准。

#### **12:3.1.4** 均衡与分频

信号均衡为信号的音频频谱提供控制。可使用均衡 调整扬声器的响应,创建所需的声音,实现扬声器与应 用环境的高度匹配。

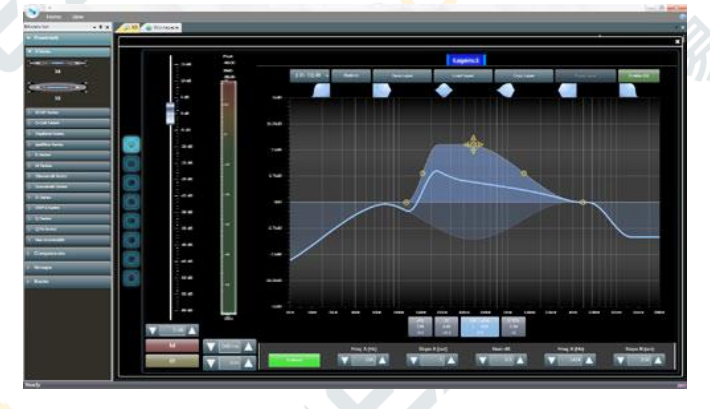

#### 图*30*:高级均衡器

分频指的是将输出信号的频段分离成高频、中频与 低频,不同频段独立进行功率放大,并发送至扬声器匹 配对应的频率范围(多分频扬声器)。

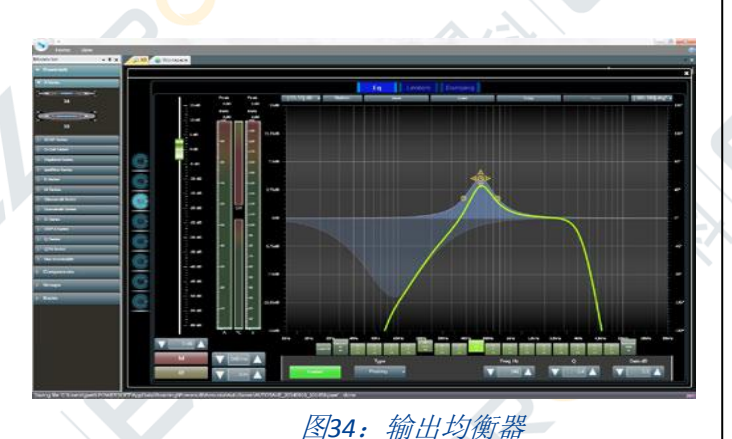

X系列功放在每通道信号通路的输入级、中间级与 输出级上,都具有参量均衡器。另外,Armonía Pro Audio Suite™具有高级编组功能,可编组多个扬声器(甚至可

在不同功放上进行编组),对编组添加全局均衡。 可用滤波器的数量取决于它们应用于哪个级。X系 列DSP提供以下滤波器类型:

- ▶峰值滤波器 → → 带通滤波器
- 
- ►不对称上升余弦滤波器 ▶Butterworth滤波器
- 
- ▶低/高通滤波器 → Bessel滤波器
- 
- 
- ▶升余弦滤波器 → ◆争通滤波器
	-
- ▶低/高搁架滤波器 → Linkwitz-Riley滤波器
	-
- ▶带阻滤波器 → FIR/自定义FIR滤波器

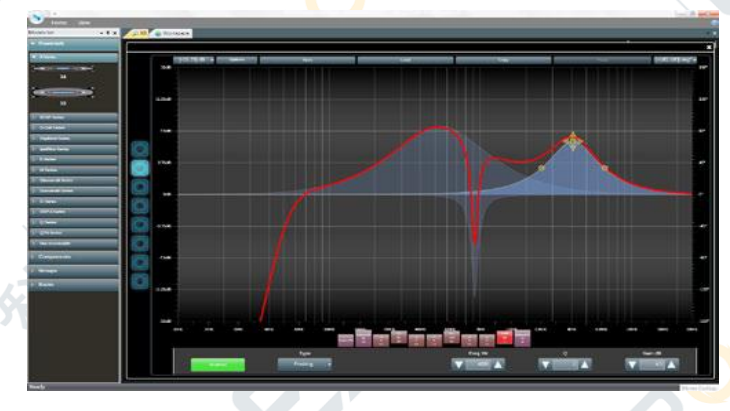

图*31*:扬声器均衡器

## **12.3.1.5** 限幅

限幅器可防止信号超过特定的范围(峰值或有效值, 电压、电流或功率)。限幅可避免输出级过载,防止出 现损害扬声器的功率骤增与过热。

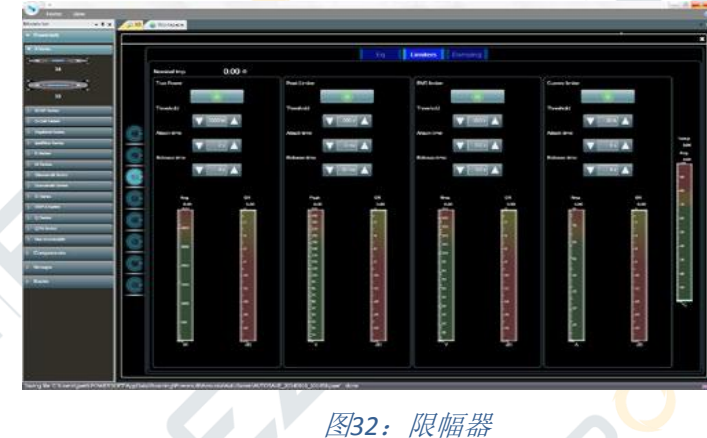

## **12.3.1.6** 主动阻尼控制

通过实时调整输出阻抗,X系列可以补偿电缆损失

与负载变动,更好地控制扬声器锥盆的运动以及低频段 的瞬间响应。

这一独特的专利技术具有一个"虚拟"的输出电阻, 既可以是正值,也可以是负值。利用该电阻可以补偿线 缆电阻与负载变动。

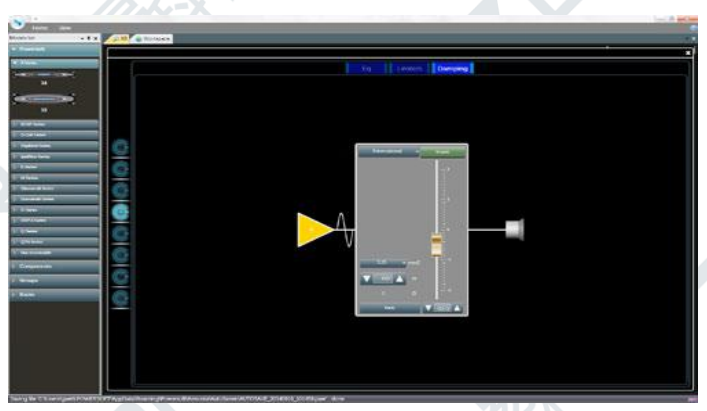

图*33*:动态阻尼控制*TM*

## <span id="page-28-0"></span>**12.4** 处理架构

要针对每个应用场地优化系统设计,必须根据通 道路由与扬声器配置,对信号属性进行精准的调整。 处理架构由六个部分组成:

- ►输入源选择;
- $\blacktriangleright$ 矩阵;
- ►高级处理;
- ►扬声器均衡;
- ►扬声器路由;
- ►输出处理。

连接至Armonía Pro Audio Suite™后, 双击工作区的 功放图标可打开功放的仪表板。在这里,可访问并配置 X系列功放平台的所有功能。

Armonía Pro Audio Suite™已更新,可通过用户界面 实现X系列功放平台的高级功能。请参见图35快速了解 新界面。

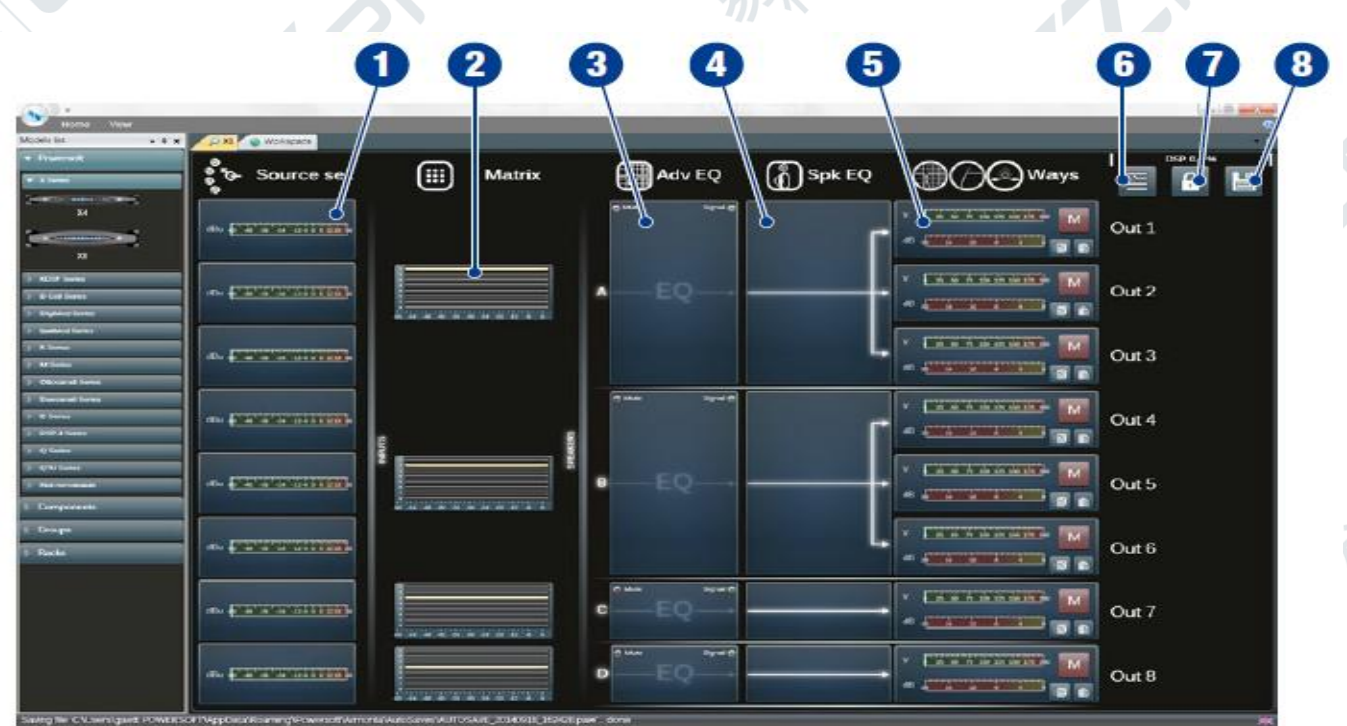

图*35*:*X8*控制界面;*1*)输入选择:输入源选择、增益、延时和电平;*2*)矩阵:信号混合与路由;*3*)高级处理: 增益、极性、延时和信号均衡; 4)扬声器均衡; 5)输出处理; 电平、极性、延时、输出信号均衡和分频处理; 6) 扬声器路由:输出通道编组,用于多分频扬声器;*7*)锁定设置;*8*)快照管理。

### <span id="page-29-0"></span>**12.4.1** 输入源选择

点击输入选择(图35 #1),访问输入源选择界面。 输入选择让您管理输入增益、模拟与数字源延时, 以补偿传输延迟与电平。

另外, X系列使用备份策略应对信号故障, 提高系 统的可靠度。系统为每通道四个不同的输入源(模拟、 AES3与两个Dante™数字流输入)分配优先级,一旦出现 信号故障,可自动切换至可靠的输入连接。

最左边的输入源具有最高的优先级:点击并将输入 源拖曳至左边可提高它的优先级。

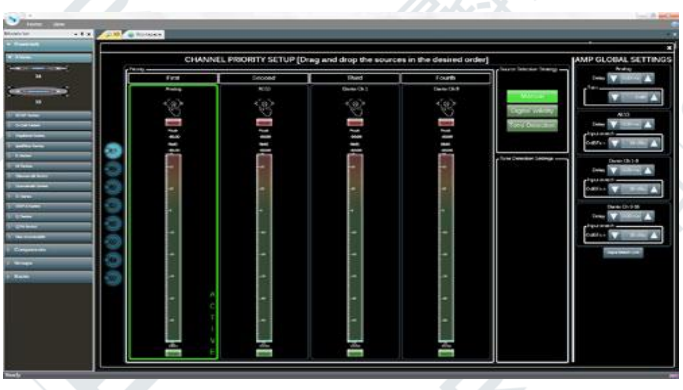

图*36*:输入源选择 可选择三种备份策略:

- ►手动——需要用户手动切换输入源;
- ►数字有效度——若某个数字输入源没有信号,或数字 流出现中断,系统可自动切换至下一个优先级;
- ▶音频检测--系统可发现导频音, 并检测其电平与频 率: 在未对准的情况下,系统会自动切换至出现导频 音的较低优先级。

## <span id="page-29-1"></span>**12.4.2** 矩阵

X系列创新的路由引擎可将任何输入路由至任何输 出。矩阵使用非布尔路由结构,可自由进行通道分配与 电平调整,提供灵活的工具,将输入配置与扬声器设置 相匹配。

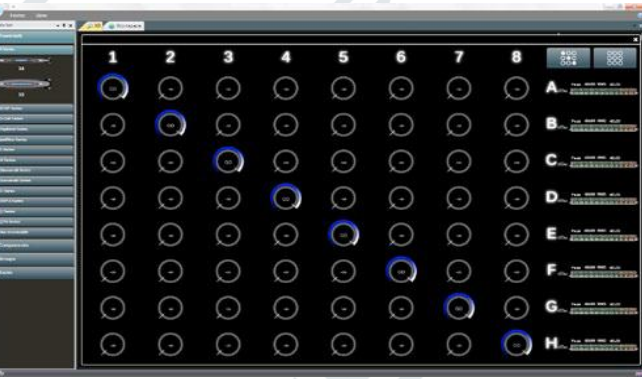

图*38*:矩阵

### <span id="page-30-0"></span>**12.4.3** 高级处理

X8的高级处理功能让您优化电平,调整输入信号的 声音。路由至扬声器的每通道都具有增益和极性调整、 不对称升余弦参量滤波器、延时和静音(见下图)。

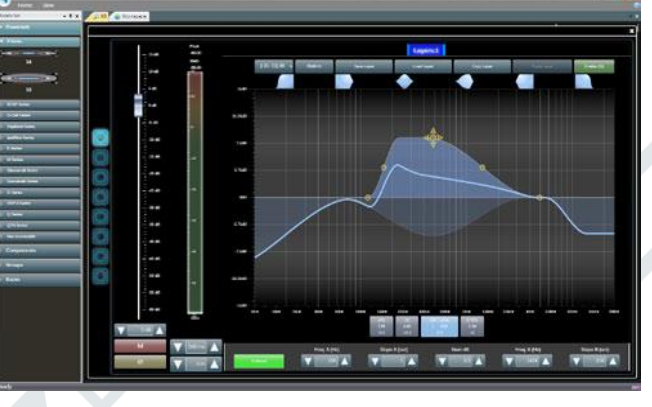

图*37*:输入处理

#### <span id="page-30-1"></span>**12.4.4** 扬声器处理

扬声器处理级可提供有效工具,优化扬声器性能。 它具有FIR 与IIR参量滤波器。

扬声器处理可管理多分频扬声器系统的配置预设。 可通过输出处理级调整分频输出的性能表现。

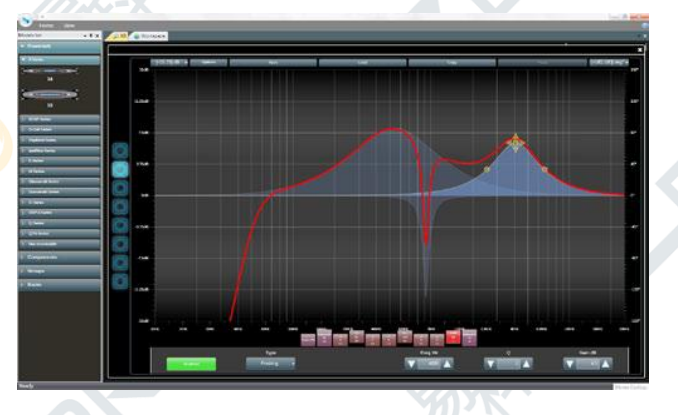

图*39*:扬声器均衡

## <span id="page-30-2"></span>**12.4.5** 扬声器路由

扬声器路由级(图35 #6)旨在与多分频扬声器的配 置保持一致:正确编组后,输出通道以扬声器的形式出 现在矩阵中,每一行代表一个扬声器(其实是不同频段 的编组),为信号处理提供精细的信息粒度。

进入扬声器路由级的信号,只能在相邻的输出通道 间进行路由。例如,您可以选择编组输出通道3与输出 通道4,但您不能编组通道3与通道5。

要编组输出通道,只需选定右栏的输出通道,点击 应用。左栏会显示对应您所创建编组(扬声器)的扬声 器标签。

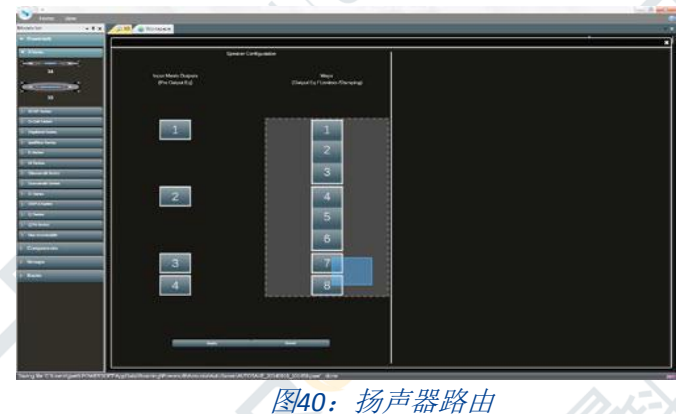

## <span id="page-30-3"></span>**12.4.6** 输出处理

输出处理级(图35 #5)可调整输出信号,优化功率 传输与扬声器性能。它在每一输出通道提供增益与极性 调整、IIR与FIR参量滤波器、延时、静音、限幅与阻尼控 制。

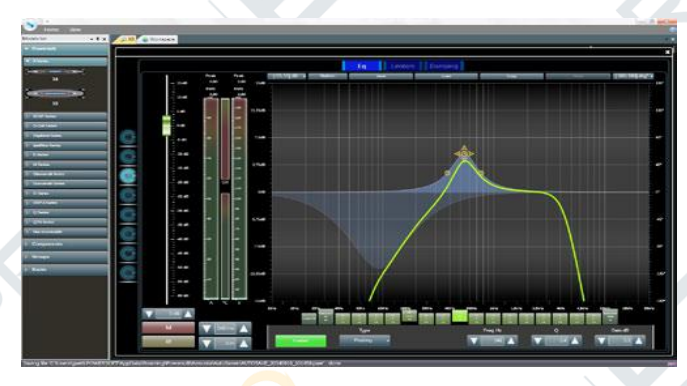

图*41*:输出处理

## <span id="page-30-4"></span>**12.5** 计划的工作流

为优化扩声系统性能, X系列提供了扬声器管理系 统,全面管理扬声器的配置。

我们建议,确定扬声器的布局后,采取自下而上的 配置流程。先配置换能器,然后选择输入源、定义备份 策略。

简言之,主要步骤如下:

1. 装载扬声器预设或手动配置扬声器(编组输出通道, 进行分频、限幅、扬声器处理等设置)。

2. 定义路由通路,以及从输入通道到有源输出通道的

信号电平(矩阵)。

<span id="page-31-0"></span>3. 从输入端选择信号源,定义备份策略(输入源选择)。

## **12.5.1** 扬声器布局与输出处理

X系列提供精细的信息粒度,让用户通过输出处理 级管理多分频扬声器各个频段的限幅器、频率响应、增 益和极性等等。此外,通过音频路由级编组多个频段后, X系列可提供工具,通过扬声器均衡级调整整个多分频 扬声器的表现。

通过扬声器路由工具定义好扬声器布局后,矩阵只 显示事实上的扬声器布局,方便正确混合与路由输入信 号。例如,可开始按下列方法配置X8(参见图43):

- ►一只三分频扬声器——左
- ►一只三分频扬声器——右
- ►一只双功放超低音扬声器 通过扬声器路由工具,可按以下方式编组输出通道:

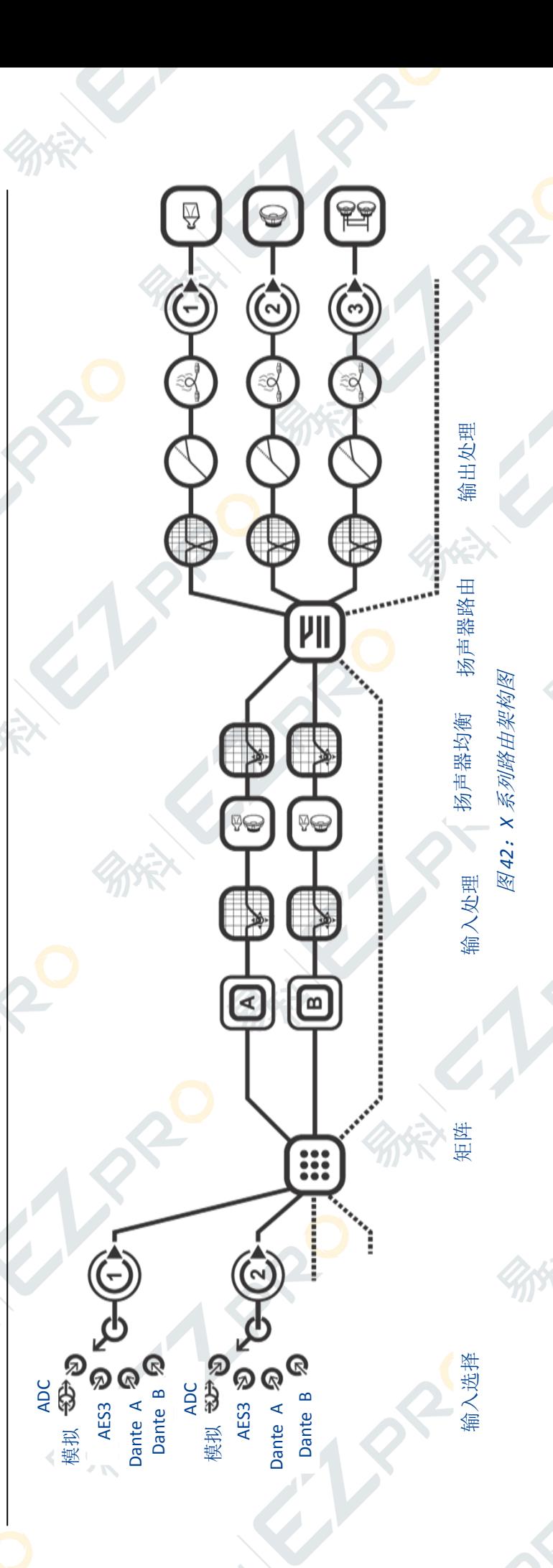

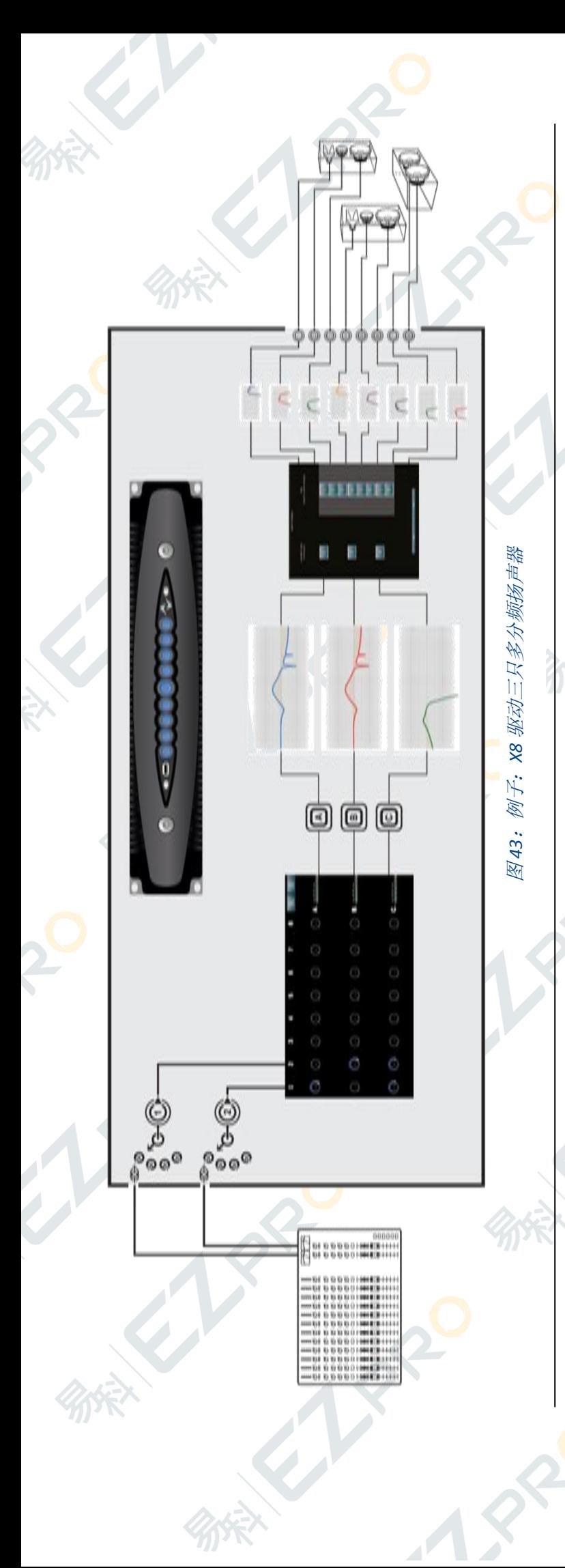

- ►输出1+2+3作为左边的三分频扬声器
- ►输出4+5+6作为右边的三分频扬声器
- ►输出7+8作为超低音扬声器

每个频段独立驱动:通过分频,可使用正确的信号 频宽驱动换能器,配置每路输出信号(换能器)的限幅 与阻尼控制,这样可以为多分频扬声器创建全局均衡。

# <span id="page-32-0"></span>**12.5.2** 路由通路与电平

回到输入,矩阵可让您管理信号路由与信号混合, 以满足实体扬声器布局的需求。在图43的例子中,扬声 器A、B和C成为矩阵的输出通道,在这里你可以混合并 路由输入信号。

## <span id="page-32-1"></span>**12.5.3** 信号源与处理

输入选择级为用户提供了更大的自由度,让他们根 据场地需求,设置系统性能,为信号冗余和安全操作配 置备份策略。

# <span id="page-33-0"></span>**13.** 系统与信号保护

系统设计了故障保护,防止用户受到严重或致命电 击,避免功放或音响在电参数有异、环境条件发生重大 改变时受到严重损坏。

Powersoft功放的架构包含了几种保护机制,有害信 号与温度条件可触发这些保护机制。电源部分与功放部 分有独立的保护系统与触发器(电源保护与功放保护), 可最大化降低系统损害,最大化提高系统效能。

### <span id="page-33-1"></span>**13.1** 电源保护

电源保护旨在隔离电力系统的故障部分,防止故障 扩大,降低设备的受损程度。

### <span id="page-33-2"></span>**13.1.1** 主要交流电源过流保护

可通过延时熔断器(也称惯性保险丝)提供交流电 过流保护: 20A延时熔断器与16A延时熔断器分别用于X8 与X4。使用延时熔断器是为了在熔断器熔断前继续供电 一小段时间。若延时熔断器熔断,功放关闭。更换延时 熔断器使功放恢复正常运转。

### <span id="page-33-3"></span>**13.1.2** 主要交流电源过流保护

交流电过压阈值设为510 Vrms。如果交流电电压超过 510 Vrms, 电源就停止工作; 设备不会完全关闭, 而是进 入"睡眠"模式: 交流电电压下降后电源重新启动。

电源有很好的交流电过压耐受性:即便过压非常严 重,超过510 Vrms,也不会对系统造成损害。

## <span id="page-33-4"></span>**13.1.3** 主要过温保护

电源的工作温度控制着风扇的转速和电压。在非常 恶劣的环境中,若风扇不能将总体温度维持在工作温度 与部件承受范围内,主要的硬件过温保护就会启动,降 低电压,从而降低系统温度。

这是个自适应的过程,目的是在过热的环境中仍然 保持系统正常运转。如果电压降至±33 V,系统会关闭功 放部分,电源仍然工作。即便在恶劣的环境中,这种情 况也很少发生:功放没有切断电源,但是信号处理与风

扇散热都已停止。在这种情况下,随着温度慢慢降下, 电压不断上升,达到±33V时,功放部分重新开启。若散 热无效,系统可能会开始报警。

### <span id="page-33-5"></span>**13. 2** 功放保护

通过对比输入与输出的音频信号电流/电压以及热 反馈,可触发功放保护。

### <span id="page-33-6"></span>**13.2.1** 有害信号保护

有害信号可导致功放、扬声器受损。为控制损害, 有害信号可触发相关保护。

#### <span id="page-33-7"></span>**13. 2.2** 输出短路

若负载阻抗过低或扬声器线路短路(音圈受损、线 路短路、接线错误等造成),功放的输出电流会上升, 到达一个有害值。

若输出电流超过130A,系统会关闭功放部分,电源 仍然工作。2秒后,系统尝试开启功放部分,若短路仍 持续,电流上升,功放再次关闭。系统每2秒打开或关 闭功放,直至短路消除。

### <span id="page-33-8"></span>**13. 2.3** 持续高频信号

持续高频信号和正弦波信号一样,给功放和扬声器 的音圈造成很大压力。

若持续高频信号进入功放,系统会根据它的电平与 频率限制其平均电流。这是个自适应的过程,取决于频 率:频率越高,限幅器反应越快速。

## <span id="page-33-9"></span>**13. 2.4** 直流故障保护

为防止功放输出的直流信号给您的扬声器造成机 械损伤,在功放输出级与电源之间具有直流检测电路。 若输出通道出现直流信号或过多的次声信号,即时的保 护电路会静音受损的通道对。

# X4

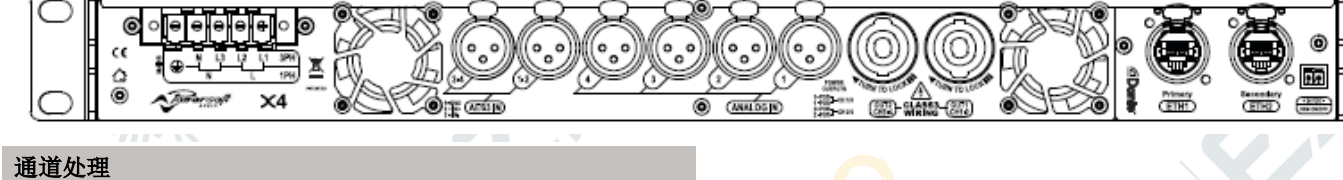

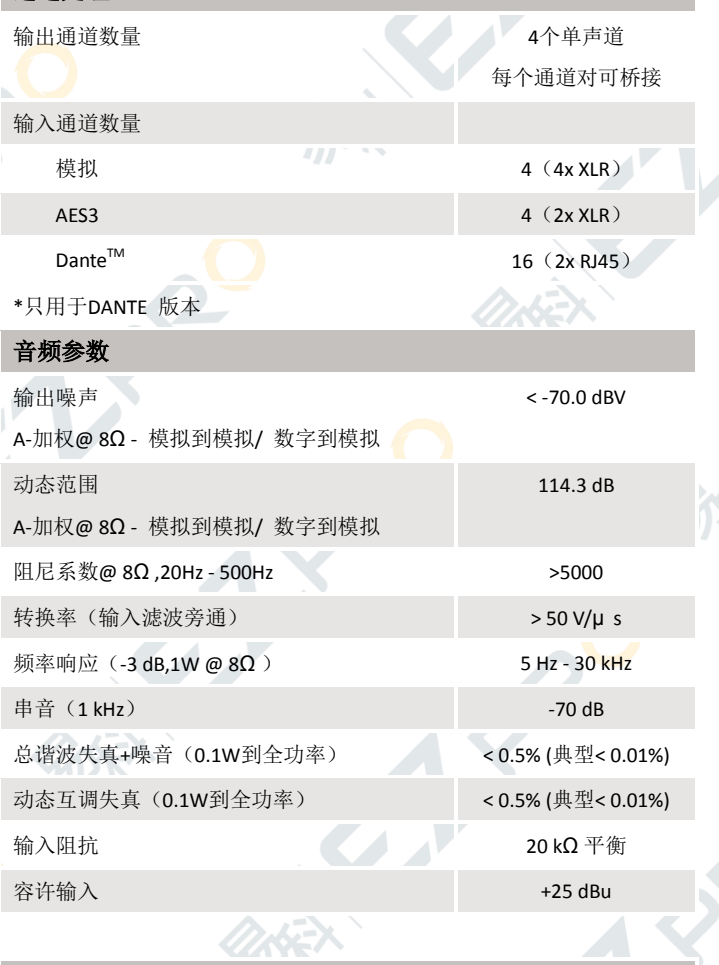

#### DSP

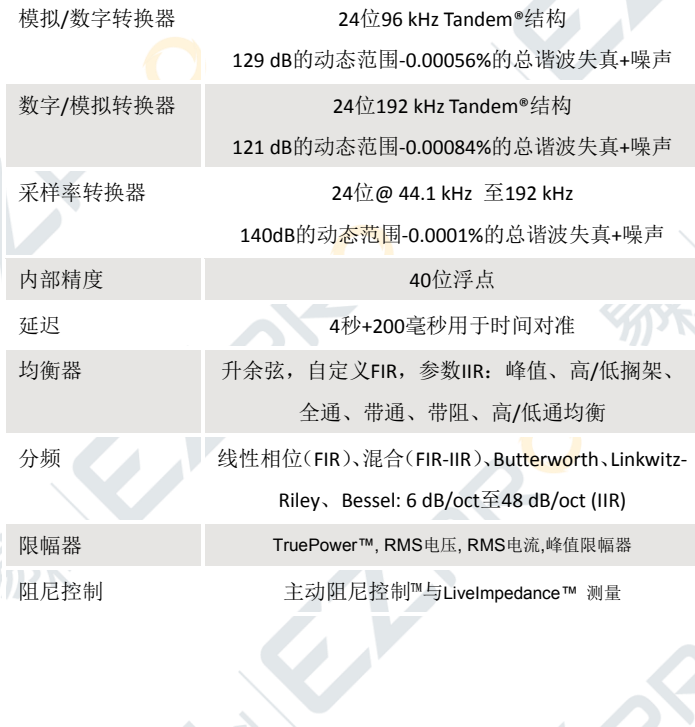

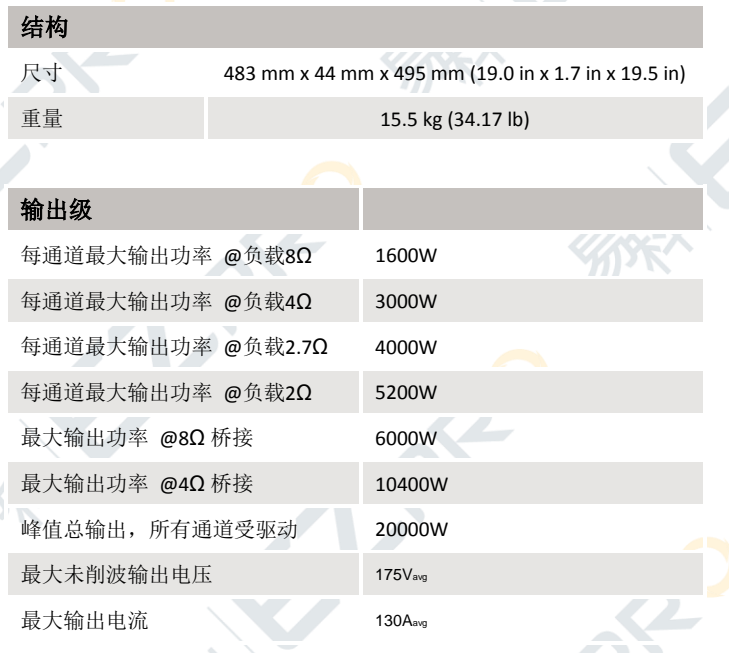

电源数据通过对称驱动和负载所有通道得出:不均衡负载可实现最佳性 能表现 À

#### AC电源

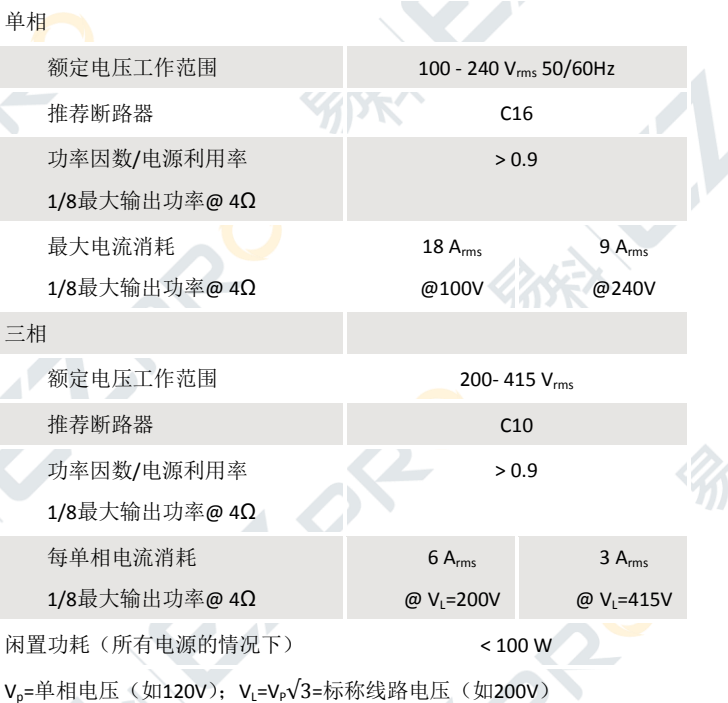

 $\circ$ 

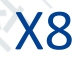

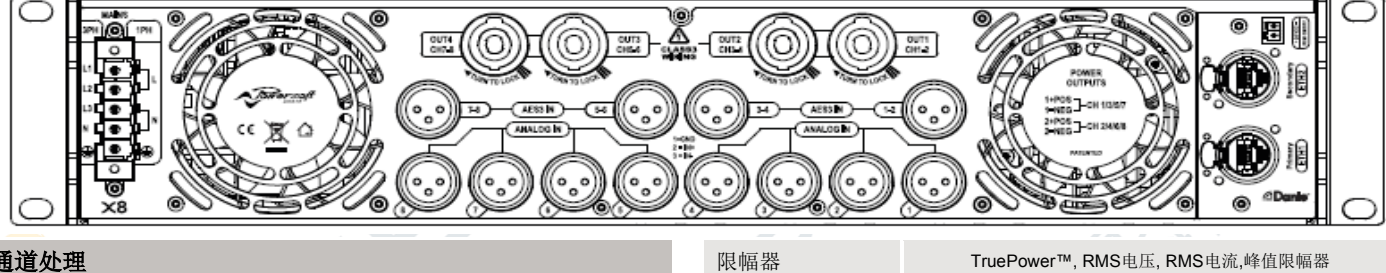

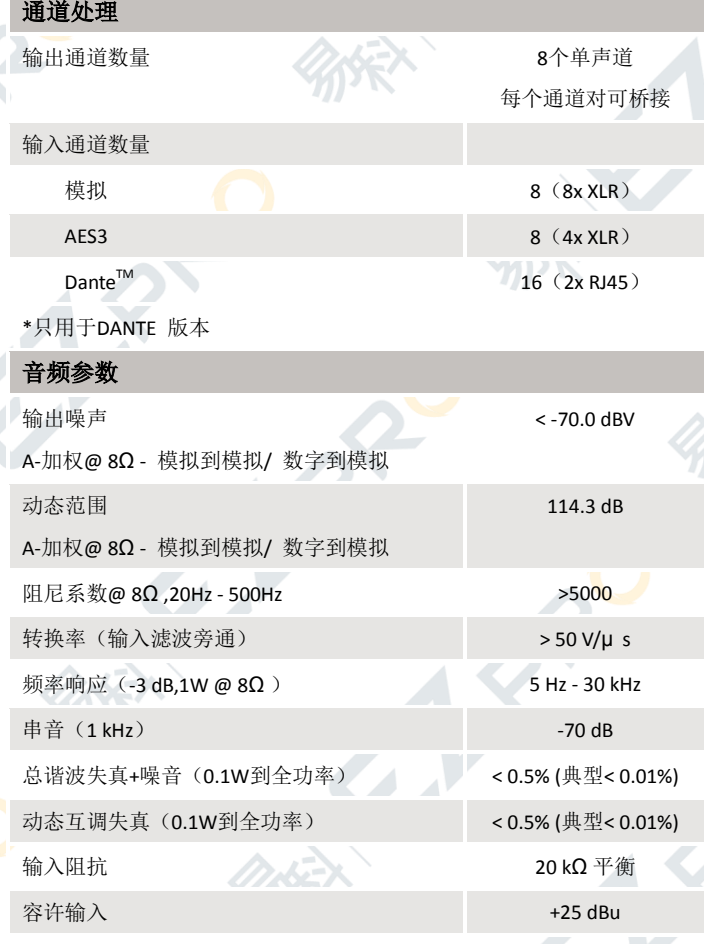

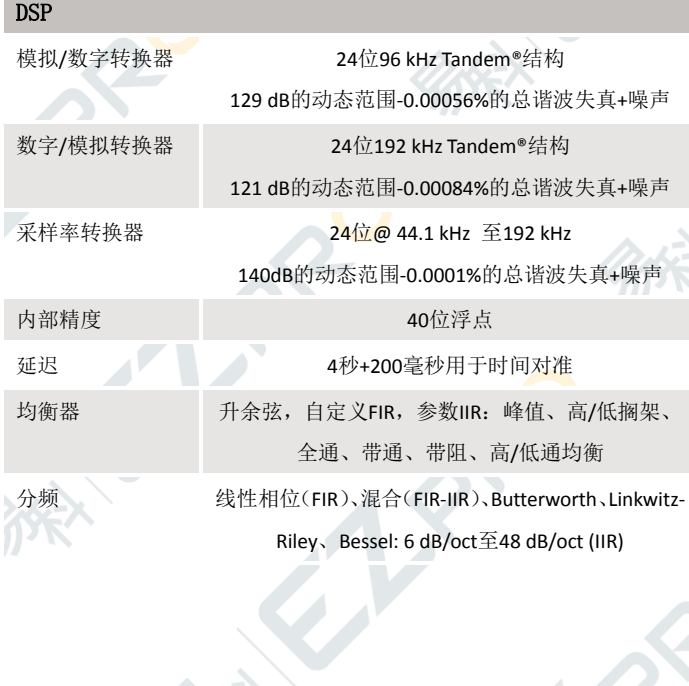

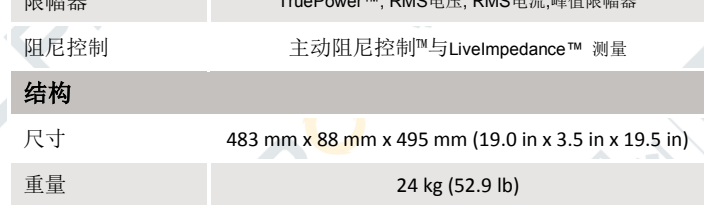

#### 输出级

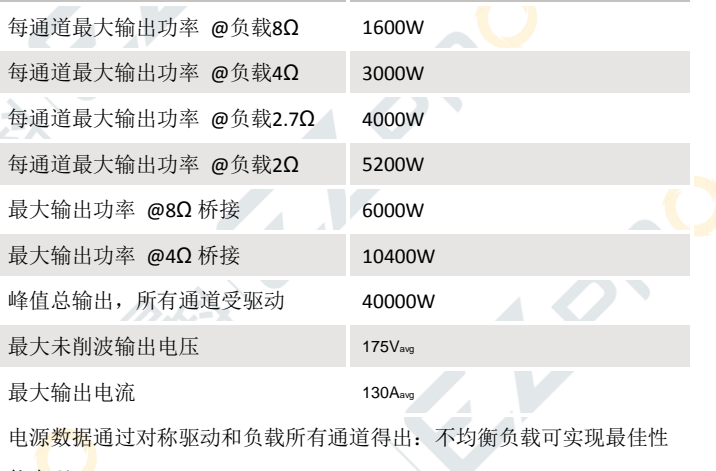

#### 能表现 AC电源

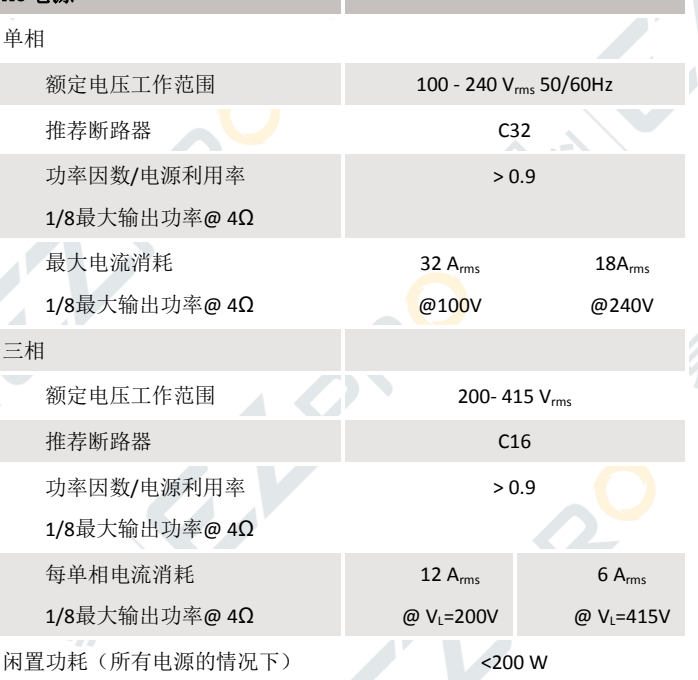

V<sub>p</sub>=单相电压(如120V); V<sub>L</sub>=V<sub>P</sub>√3=标称线路电压(如200V)

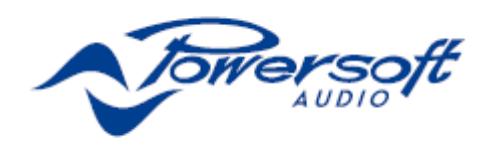

 $\eta$ 

Ĉ

M

Powersoft S.p.A. Via Enrico Conti, 5 50018 Scandicci (FI) Italy Tel: +39 055 735 0230 Fax: +39 055 735 6235 通用信息询问: info@powersoft.it 营销: sales@powersoft.it 应用 &技术支持: support@powersoft.it 服务 &维修: service@powersoft.it 兼容问题: compliance@powersoft.it powersoft -audio.com

 $\Lambda$ 

6.

El Pre

R